# **USB Based T3 E3 Analysis and Emulation<br>
Managem Disconcern Control Finance Control For Analysis and Emulation<br>
Management Control Finance Control Finance Control Finance<br>
Phone: (301) 670-4784 Fax: (2001) 670-4784 Fax: (2**

818 West Diamond Avenue - Third Floor, Gaithersburg, MD 20878 Phone: (301) 670-4784 Fax: (301) 670-9187 Email: **[info@gl.com](https://www.gl.com/inforequestform.php)** 

1

### Index

- **Overview**
- Basic Applications
	- ➢ Loopback, Clock, Framing Formats
	- ➢ Structured/Unstructured Modes
	- ➢ Transmit and Receive Configuration
	- ➢ Monitor T3 E3 Lines
	- ➢ Alarm Generation and Error Injection
	- ➢ Tx Rx Memory Loopback
	- ➢ Monitor Received Data
	- ➢ Multiplex and De-multiplex T1 or E1 signals
	- ➢ Bit Error Rate Test (BERT)
- Optional Applications
- Record and Playback Software
	- ➢ Playback (Transmit from File)
	- ➢ Record (Capture to File)
- Protocol Analysis
	- ➢ HDLC, PPP, ATM, Frame Relay
- Protocol Emulation
	- ➢ HDLC, PPP
- Scripting and Automation

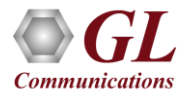

### USB Based T3 E3 Analyzer

- Lightest (1.75 pounds) unit available in the market
- Small footprint, easy to carry in the pouch of a Notebook PC - perfect for air travel
- Cost Effective
- Connects to a PC via a USB 2.0 port and Ethernet Port
- T3, E3, T1, E1, Ethernet interfaces supported
- Remote access for controlling and monitoring

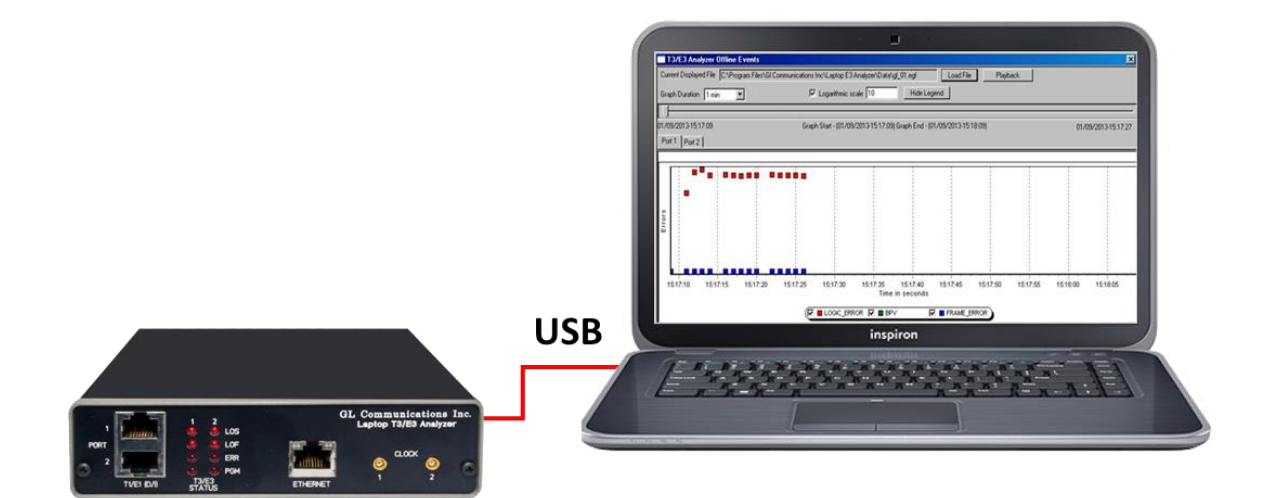

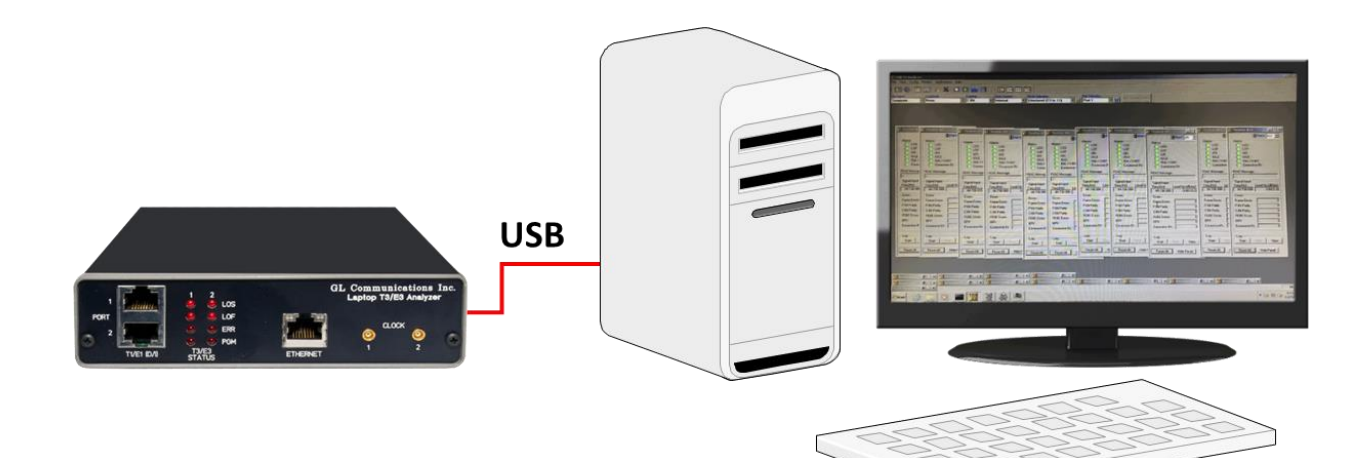

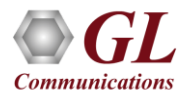

# Front and Rear Views of the Analyzer

- Used for installation, test, and troubleshooting of T3 E3 T1 E1 Ethernet lines
- Dual data stream capture capability
- Dropping and inserting T1 or E1
- Full Ethernet analysis
- HDLC, ATM, FR, and PPP analysis
- Used with GL's portable T1 E1 analyzer for individual T1, E1 analysis

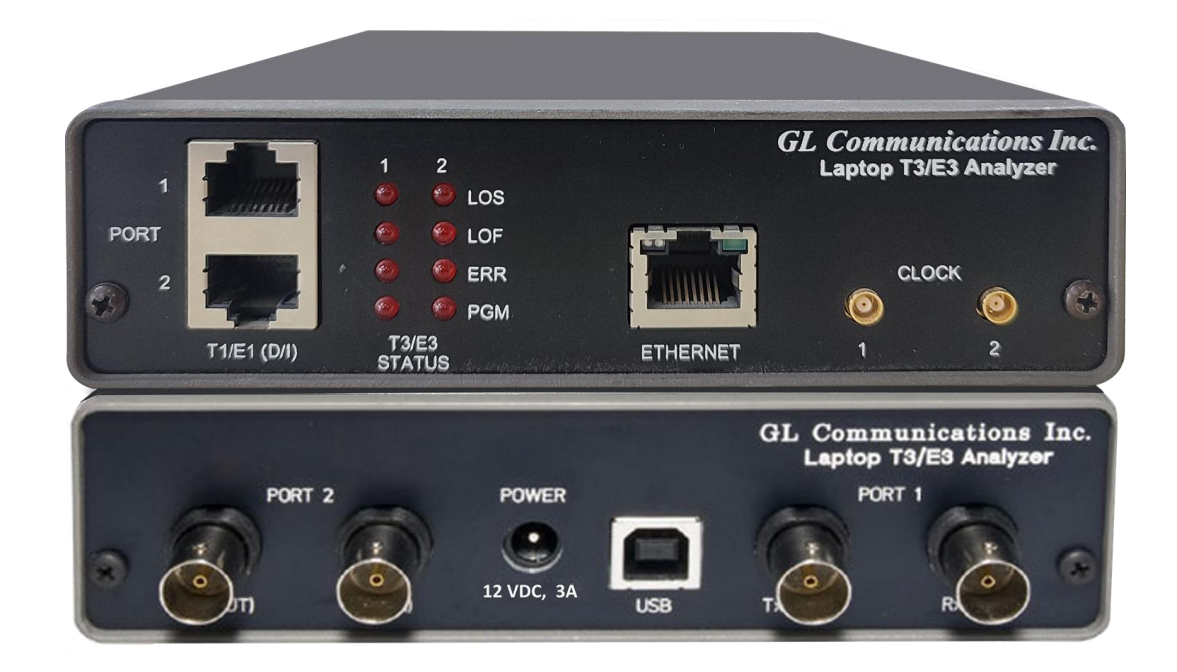

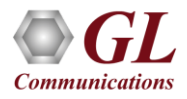

### Summary of Features and Benefits

- Software selectable T3 (DS3)/ E3 interface along with T1 (DS1) and E1 Drop and Insert
- Dual T3 E3 Receivers and Transmitters for non-intrusive and intrusive testing of both eastbound and westbound signals at the same time
- Simultaneously record/playback the entire T3 (DS3)/E3 in framed or unframed modes up to hard disk capacity
- Flexible clocking internal, recovered (from T3 (DS3)/E3, T1 (DS1) or E1) and external

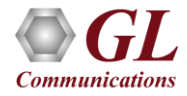

### Summary of Features and Benefits (Contd.)

- General T3 (DS3)/E3 signal testing capabilities
	- $\triangleright$  Alarms monitoring and logging
	- ➢ Monitor T3 (DS3)/E3 frequency, line level and various errors
	- ➢ Alarm generation and error injection
	- ➢ Decode and simulate Far End Alarm Channel (FEAC) messages
	- ➢ T3 (DS3)/E3 error counters
	- ➢ Dual BERT and G.821 Analysis
- Scripting and automation through GL's Windows Client Server (WCS) approach
- Monitor / manage the analyzer remotely via Ethernet port (future enhancement)

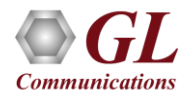

### Summary of Features and Benefits (Contd.)

- Channelized (Structured) Testing
	- Multiplex/De-multiplex T1 (DS1)/E1 signals (Drop and Ins
	- ➢ Receivers for bidirectional monitoring with Dual T1 (DS1)/E1 drop
	- ➢ Transmit multiplexed externally inserted or internally generated T1 E1 streams into T3 (DS3)/E3
	- ➢ Stress test M13 (E13) multiplexers and 3/1 Digital cross connect systems
	- ➢ Dual channel drop and insert of T1 or E1 signals from any one of the T3 (DS3)/E3 signals
	- ➢ Broadcast or loopback individual T1 or E1 within the T3 (DS3) /E3
	- ➢ Generates 28 T1s or (21 E1s) signals within the T3 (DS3) or 16 E1s within E3 output
- Unchannelized Testing
	- ➢ WAN Testing
	- ➢ Protocol testing for ATM, PPP, HDLC, and Frame Relay
	- ➢ Transmit / Verify HDLC frames with user defined headers

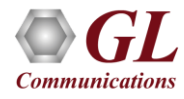

### Basic Applications

- Loopback Modes, Clock, Framing Formats, Structured/Unstructured Modes
- Transmit and Receive Configuration
- Monitor T3 E3 Lines
- Alarm Generation and Error Injection
- Tx Rx Memory Loopback
- Monitor Received Data
- Multiplex and De-multiplex T1 or E1 signals
- Bit Error Rate Test (BERT)

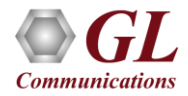

# Loopback Modes, Clock, Framing Formats, Structured/Unstructured Modes

### T3 Interface Configuration Parameters

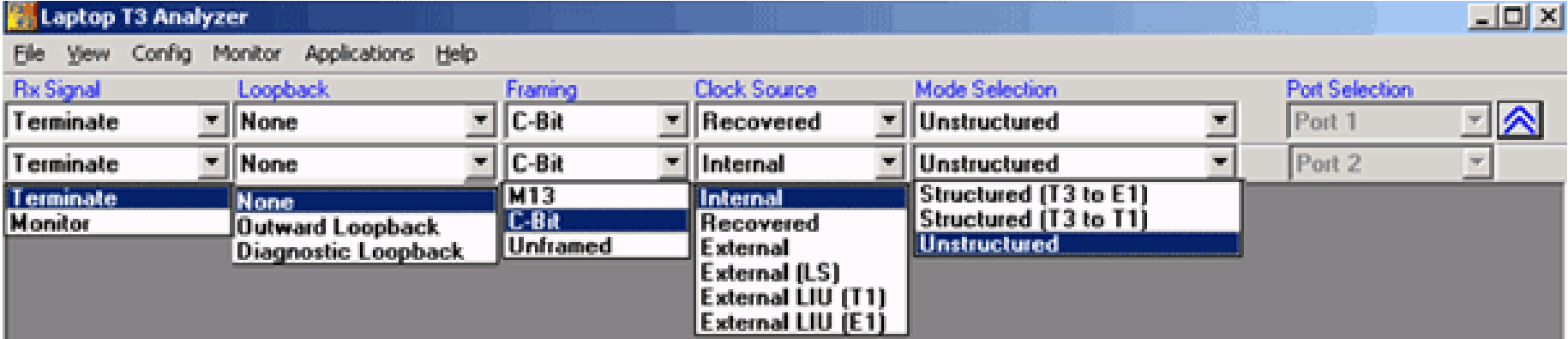

### E3 Interface Configuration Parameters

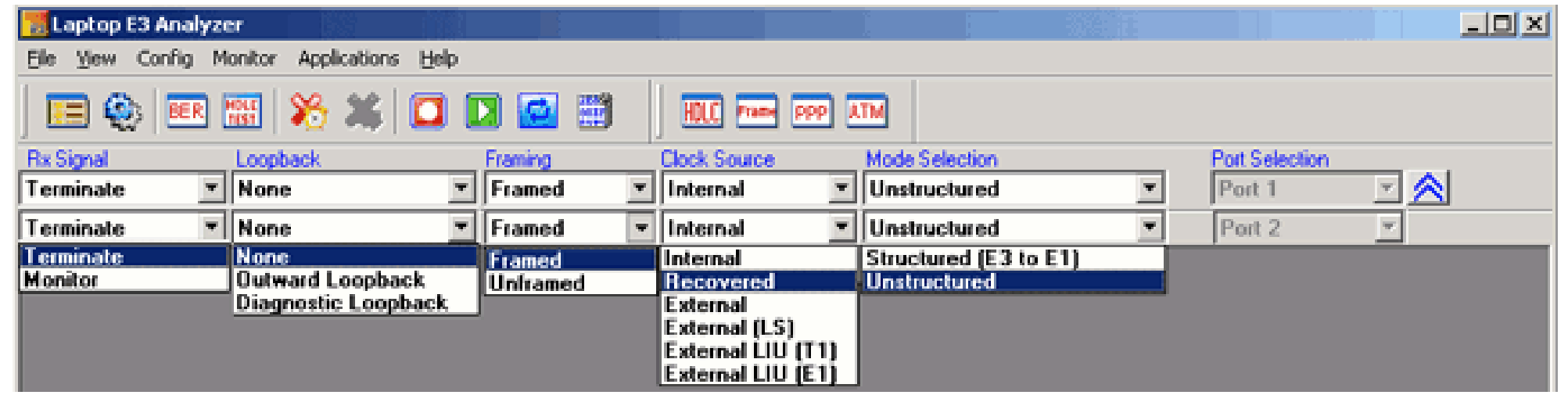

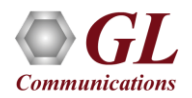

### Transmit and Receive Configurations

### Tx/Rx parameters for the T3 signal Tx/Rx parameters for the E3 signal

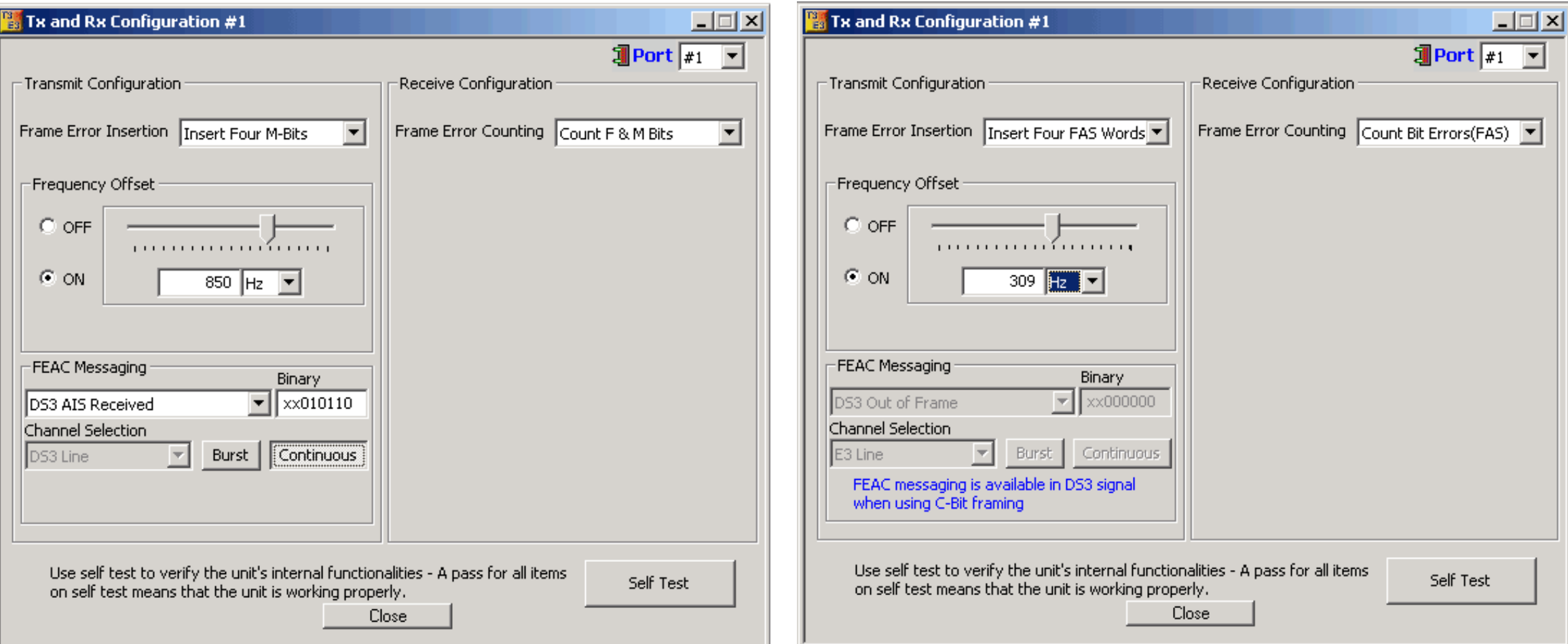

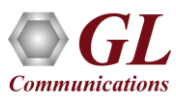

### Transmit and Receive Configurations (Contd.)

- Possible frame error insertions in T3
	- ➢ Single FAS word (1111)
	- ➢ Single FAS word (0000)
	- ➢ Four FAS words (1100)
	- ➢ Four FAS words (0011)
- Possible frame error insertions in T3
	- $\triangleright$  Single F Bits
	- ➢ Single M Bits
	- ➢ Four F Bits
	- ➢ Four M Bits
- Frequency Offset ranging from +50 to -50 ppm for the internal clock source
- Standard and User-defined FEAC Message transmission (only for T3 Systems with C-Bit Parity Framing Format)
- Frame Error Counting
	- ➢ E3 Bit Errors (FAS), Word Errors (FAS)
	- $\triangleright$  T3 F and M Bits, F Bits, M Bits
- Self Test the unit

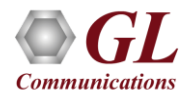

### Transmit and Receive Configurations (Contd.)

FEAC Message (only for T3 Systems with C-Bit Parity Farming Format)

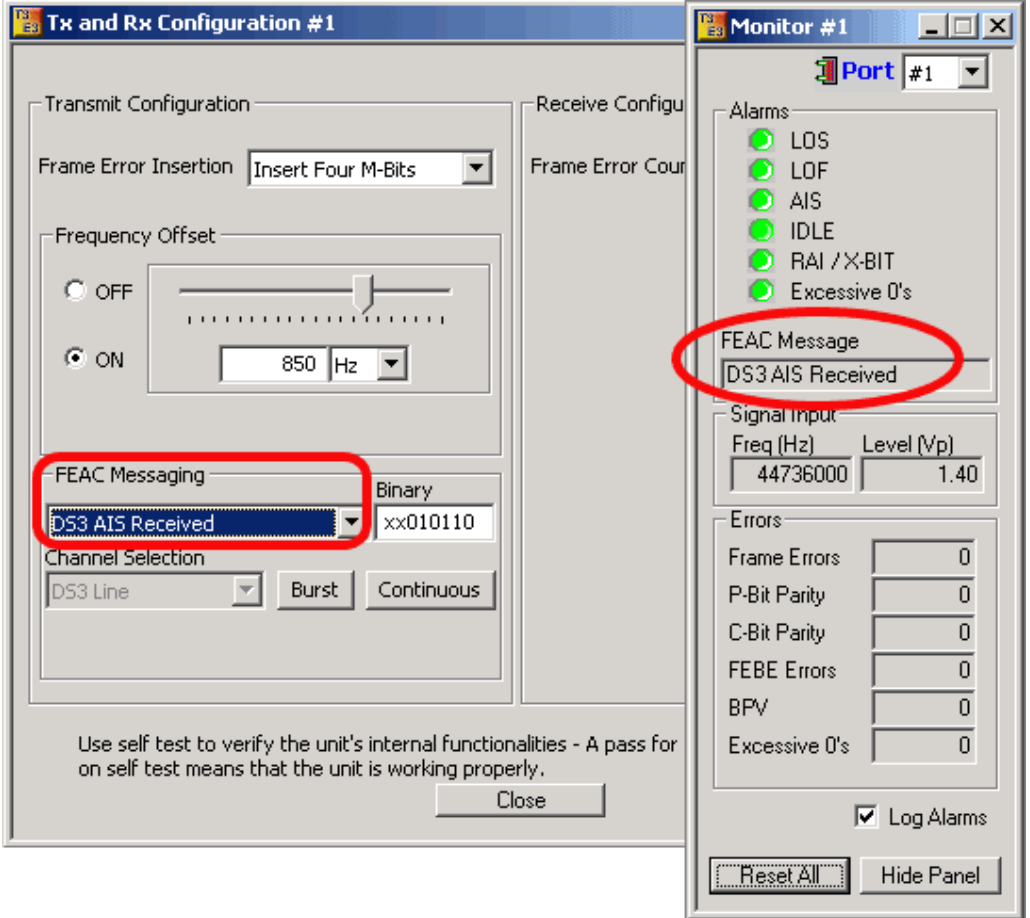

 Using the FEAC channel, alarm or status information from the far-end terminal can be sent back to the near-end terminal. The Monitor T3 Line indicates the incoming FEAC message

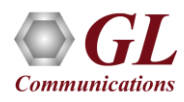

### Alarm and Error Display for T3 (DS3) and E3

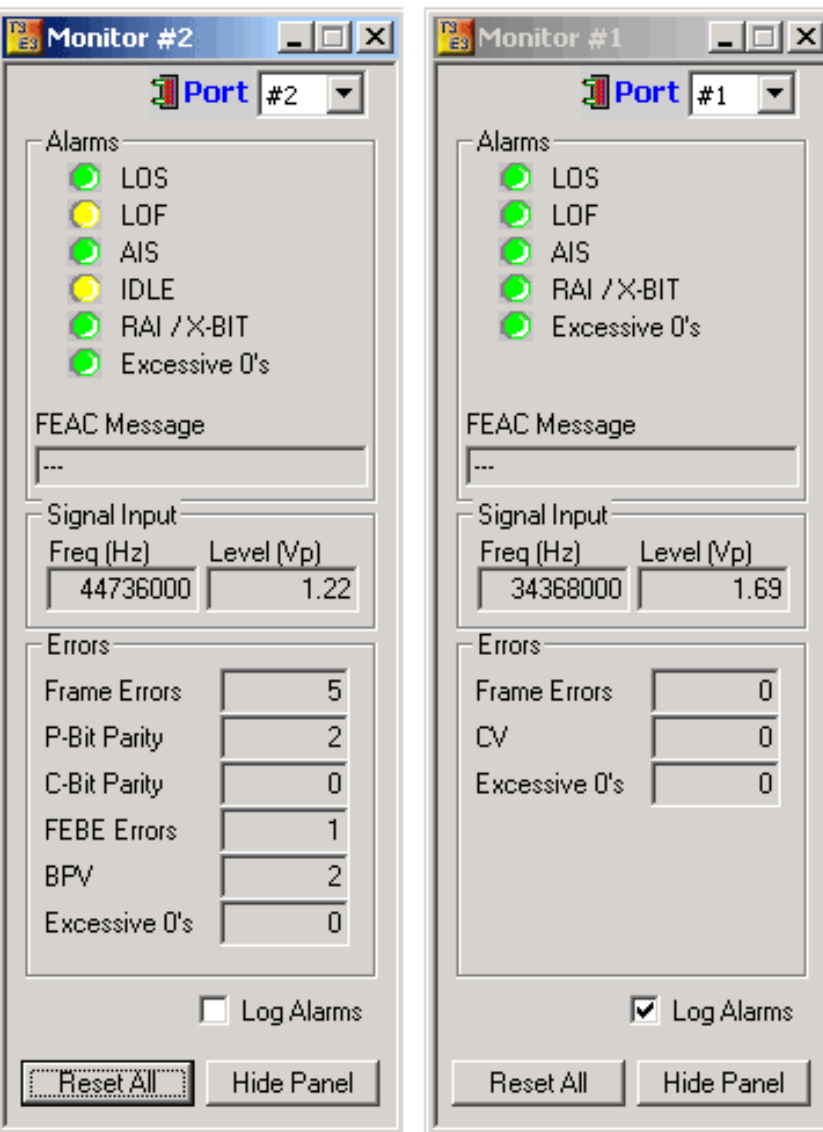

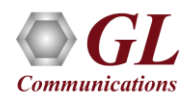

### Alarm and Error Display for T3 (DS3) and E3 (Contd.)

### • **Available alarms are –**

- ➢ LOS (Loss of Signal)
- ➢ LOF (Loss of Frames)
- ➢ AIS (Alarm Indication Signal)
- ➢ Idle
- ➢ RAI/X-Bit
- ➢ Excessive 0's

### • **Error Indications**

- ➢ Frame
- $\triangleright$  P- Bit parity
- $\triangleright$  C-Bit parity
- ➢ FEBE
- ➢ BPV
- ➢ CV
- ➢ Excessive zeros

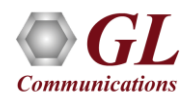

# Alarm Generation and Error Insertion

Logical diagram for alarm generation application

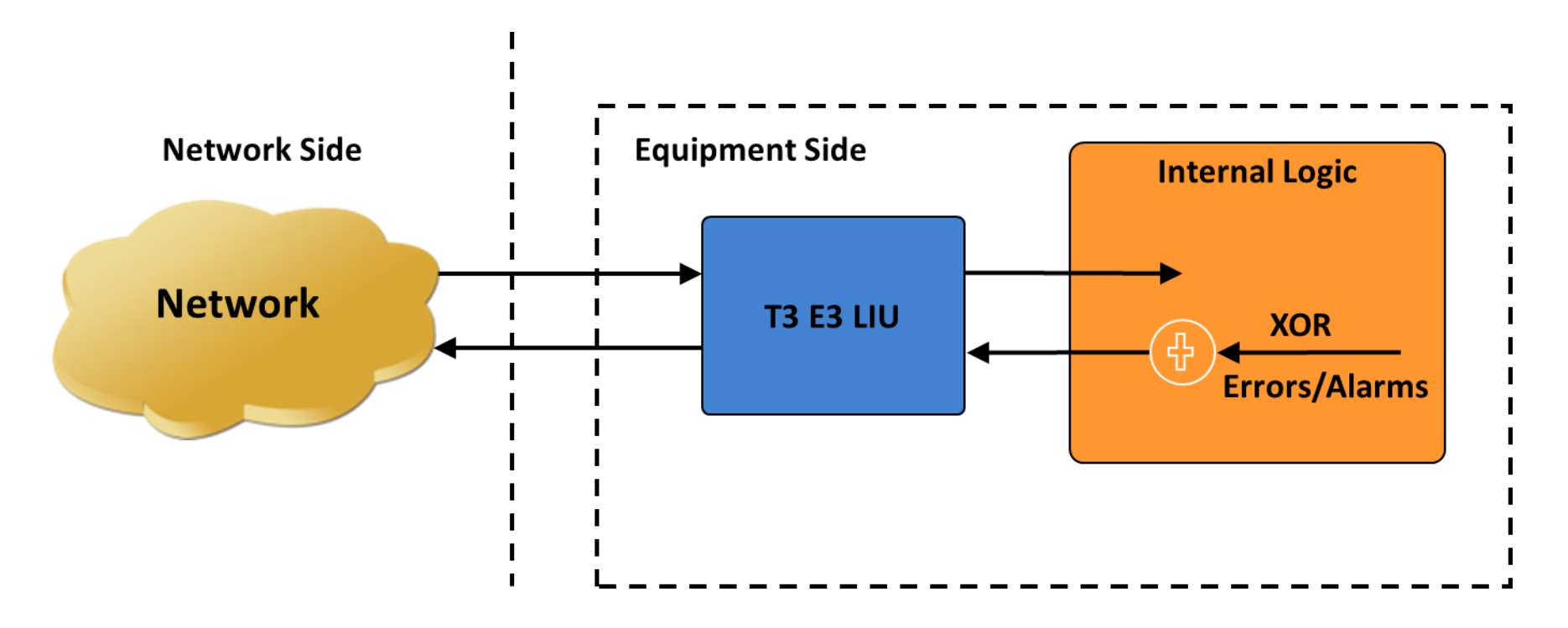

- Internally generates various types of errors and / or alarms and transmits them on the outgoing T3(DS3)/E3 stream
- Automatically inserts single bit errors or at regular intervals of time (secs)

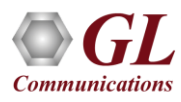

### Alarm Generation and Error Insertion (Contd.)

Alarm and Error Generation Options for T3 (DS3) and E3 Analyzer

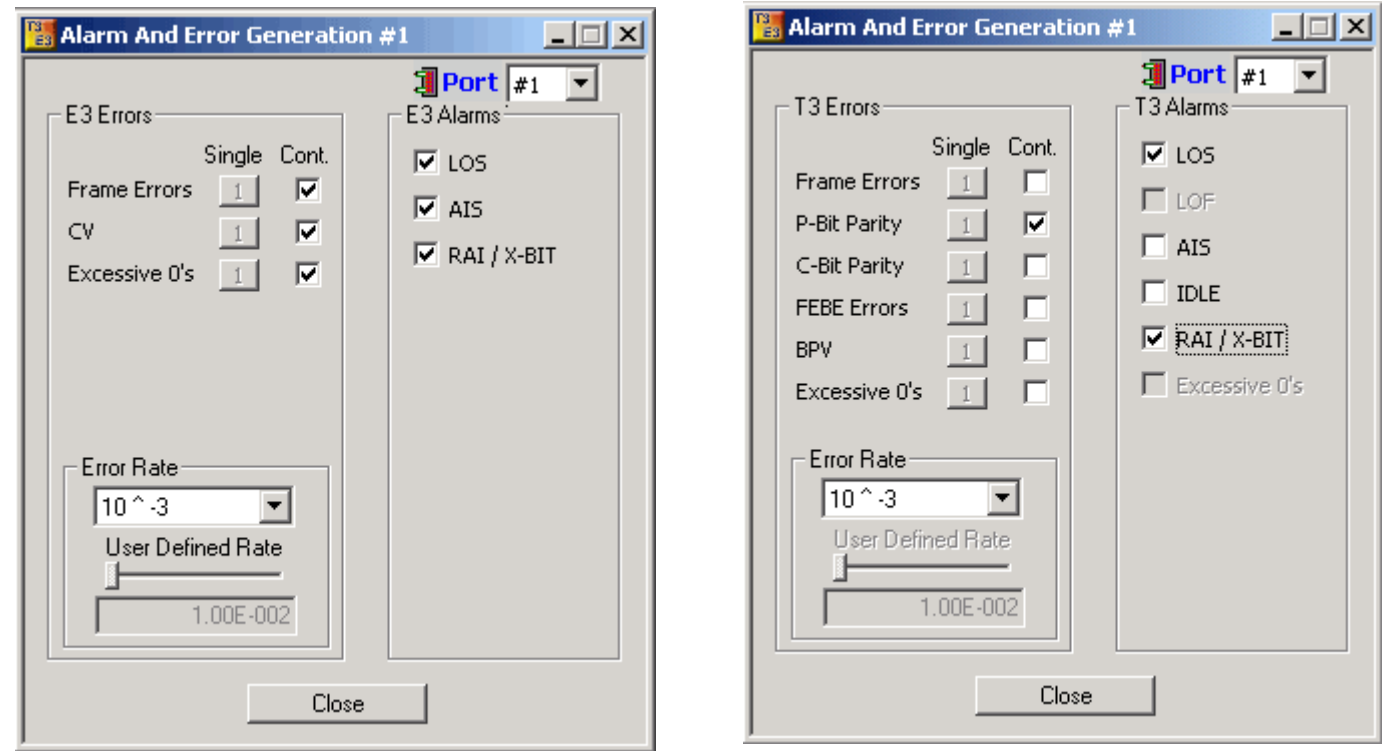

- Alarms LOS (Loss of Signal), LOF (Loss of Frames), AIS (Alarm Indication Signal), Idle, RAI/X-Bit, Remote Alarm Indication (RAI)
- Errors Frame, P-Bit Error (T3 Only), C-Bit Error (T3 Only), FEBE Error (Far End Block Errors) (T3 Only), BPV BiPolar Violation (T3 Only), Excessive 0's, CV Errors (E3 Only)

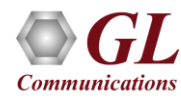

### Tx Rx Memory Loopback

Logical Diagram for Transmit and Receive Memory Loopback for T3 (DS3)/E3 Analyzers

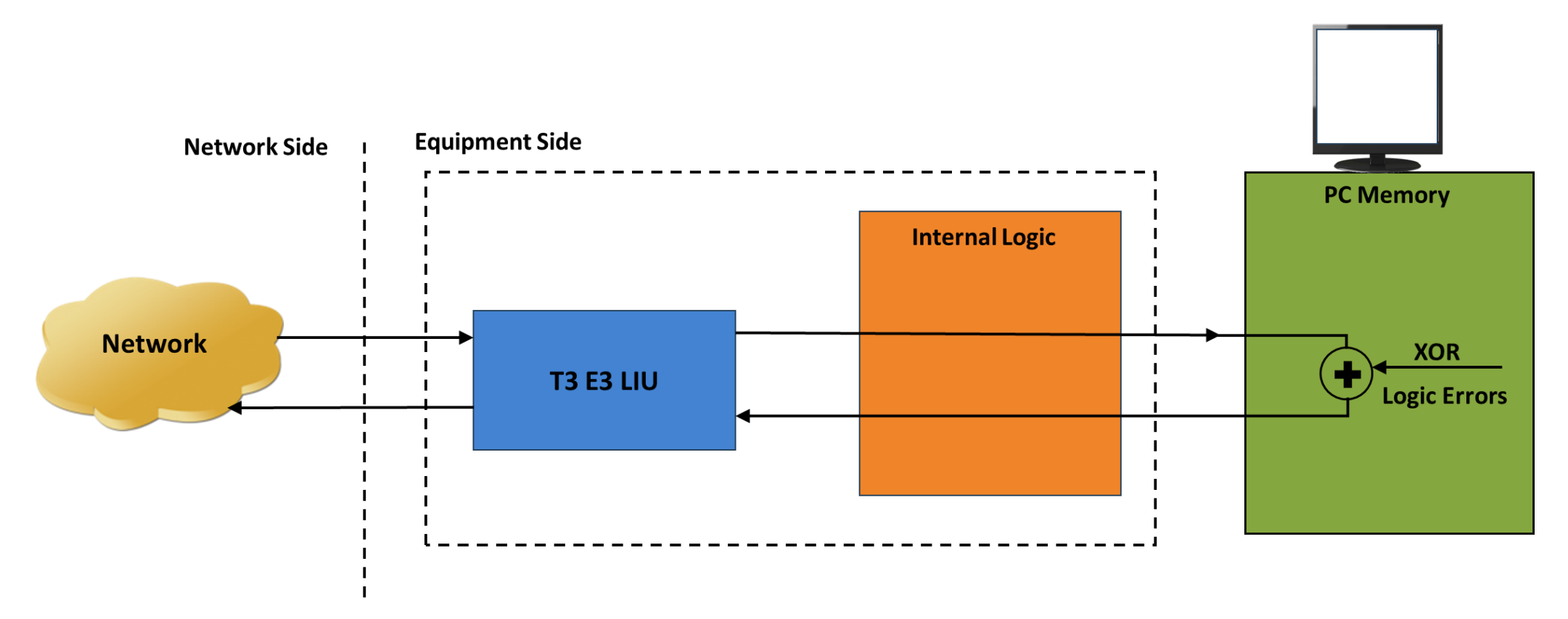

- With the loopback, the data received from the network is retransmitted back via the PC memory
- Optionally logic errors (XOR) can be inserted into the loopback stream during loopback
- Allows insertion of single bit errors manually

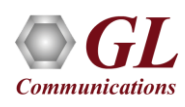

# Tx Rx Memory Loopback (Contd.)

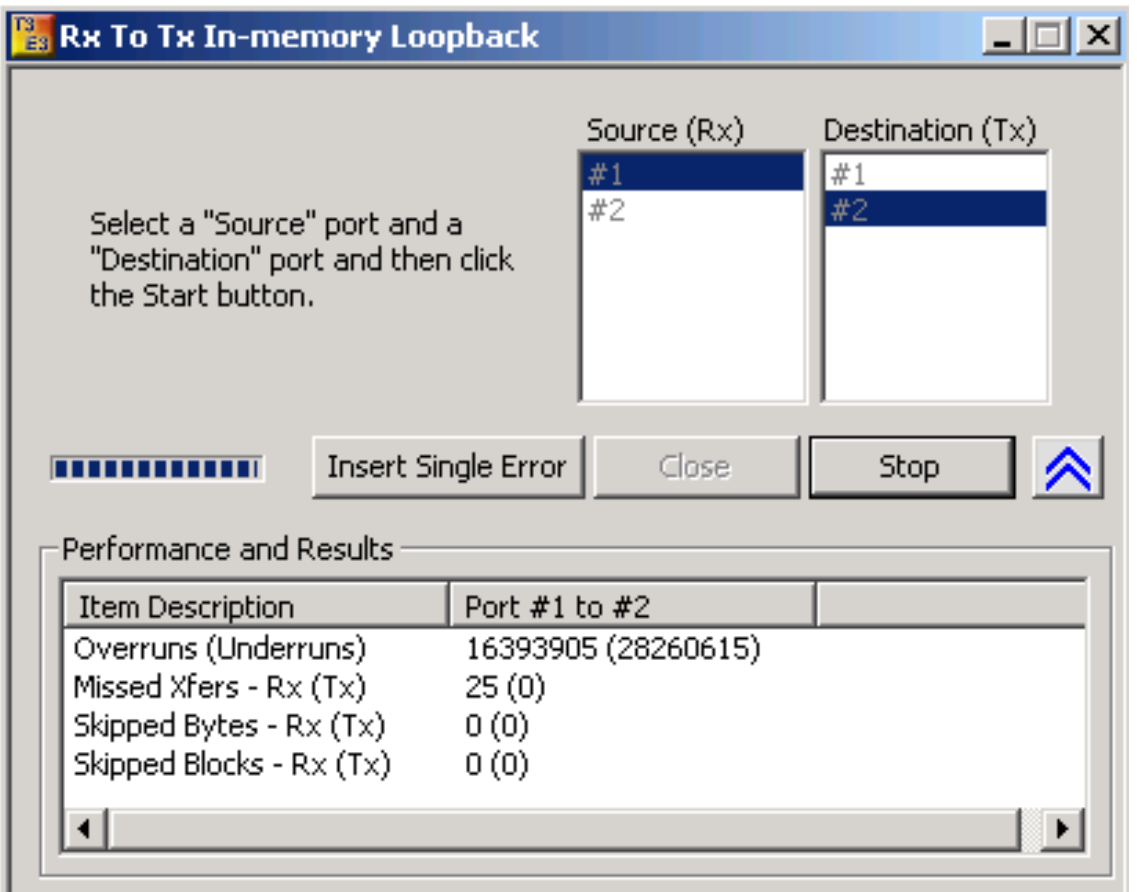

- Used for diagnostic purposes
- Memory Loopback and Bit Error Rate Test applications can be run on two different ports simultaneously to verify the operation of the analyzer unit

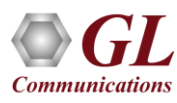

### Monitor Received Data

Logical diagram for the Monitor Received Data application

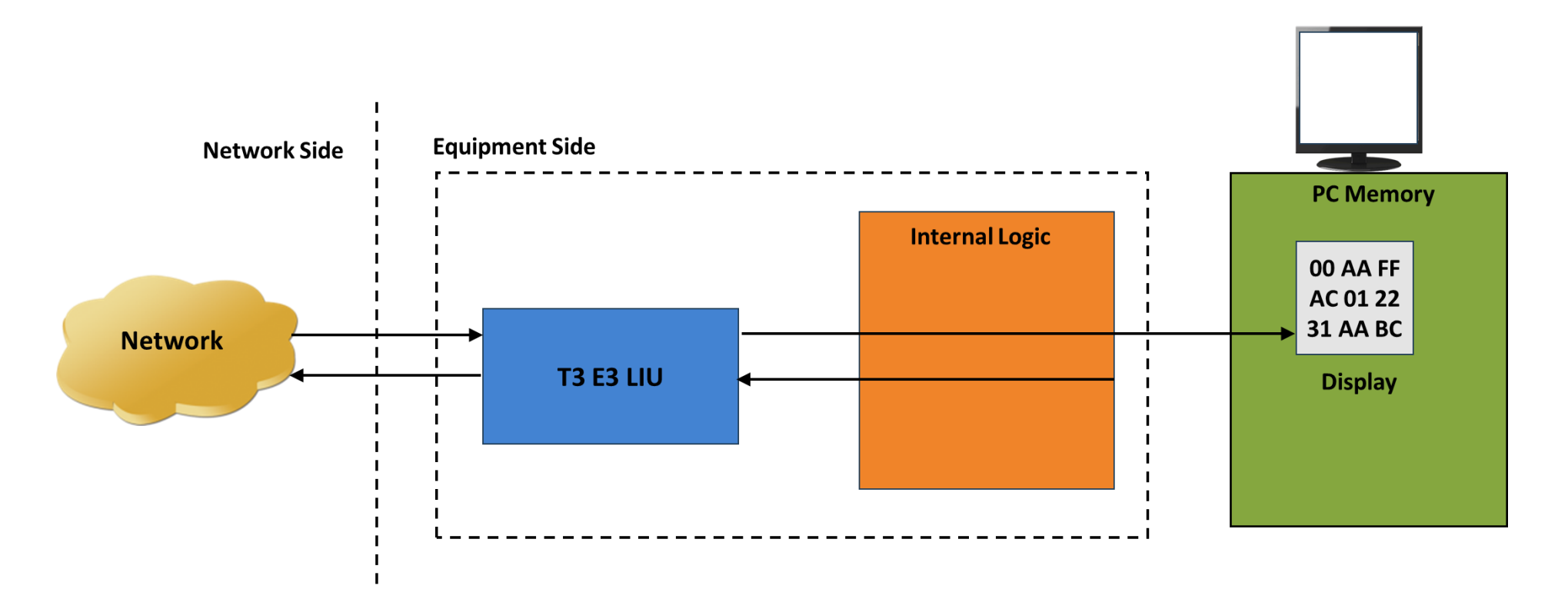

• This application can monitor raw bit values on the selected ports. The raw bytes received from the network at the T3 interface are monitored and displayed on the selected ports

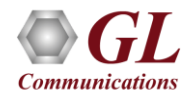

### Monitor Received Data (Contd.)

User Interface for the Monitor Received Data Application

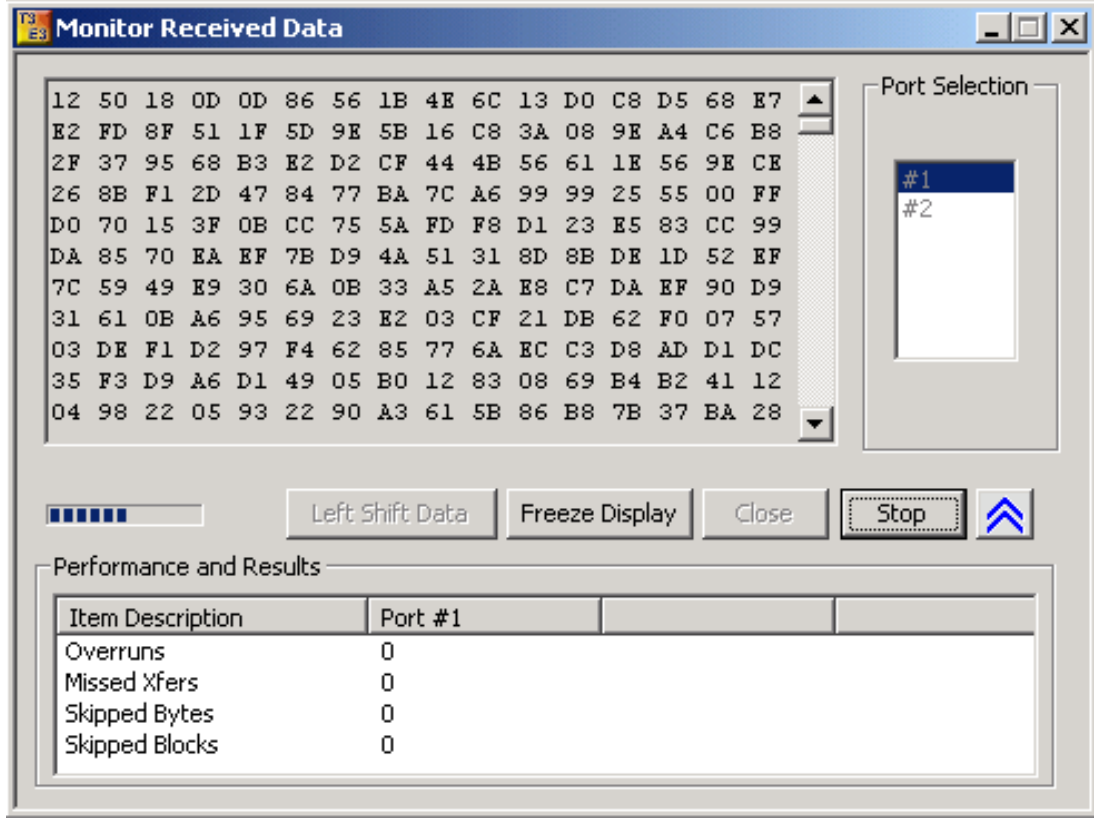

- Can be used for quickly testing the byte alignment of the received data
- Underruns, MissedXfer, Skipped Bytes, and Skipped Blocks display provides the receive data pipe performance

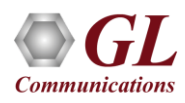

## Multiplex and De-multiplex T1 or E1 signals

Logical Diagram for Drop and Insert Structured Mode

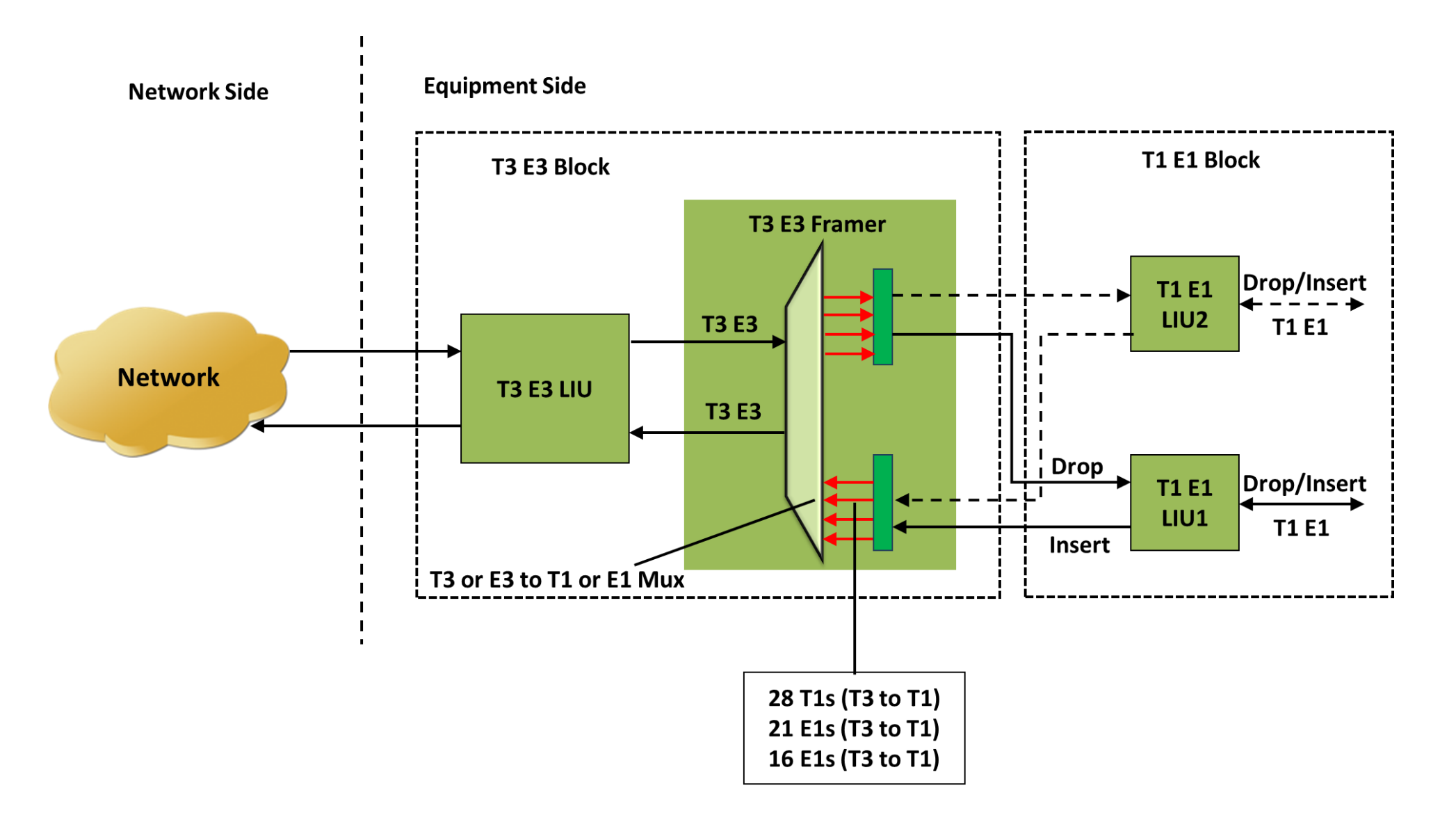

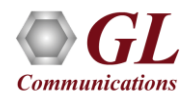

# Multiplex and De-multiplex T1 or E1 signals (Contd.)

User interface for the Structured Mode (Drop / Insert) Settings

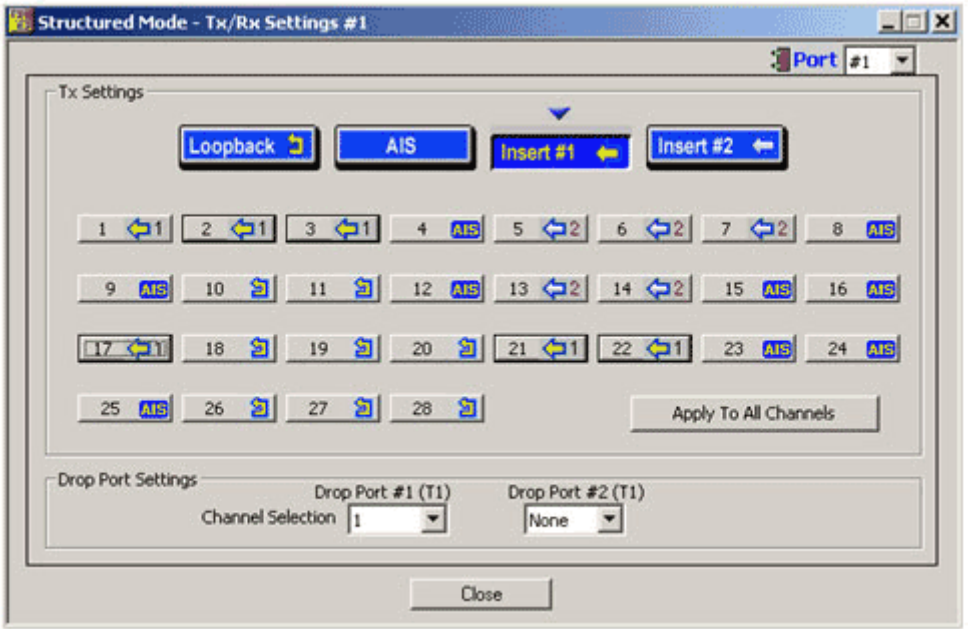

- Up to two user selected T1 (or E1) channels can be externally inserted using the T1 or E1 input/output interface into any one of the transmitted T3 (DS3) or E3 signal
- The inserted T1 or E1 signal can be selectively transmitted through one or more of the T1 or E1 transmit channels or broadcasted through all the T1 or E1 channels
- Up to two user selected T1 or E1 channels can be dropped

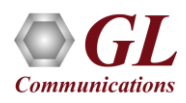

### Bit Error Rate Test - BERT (Full Frame and Unframed)

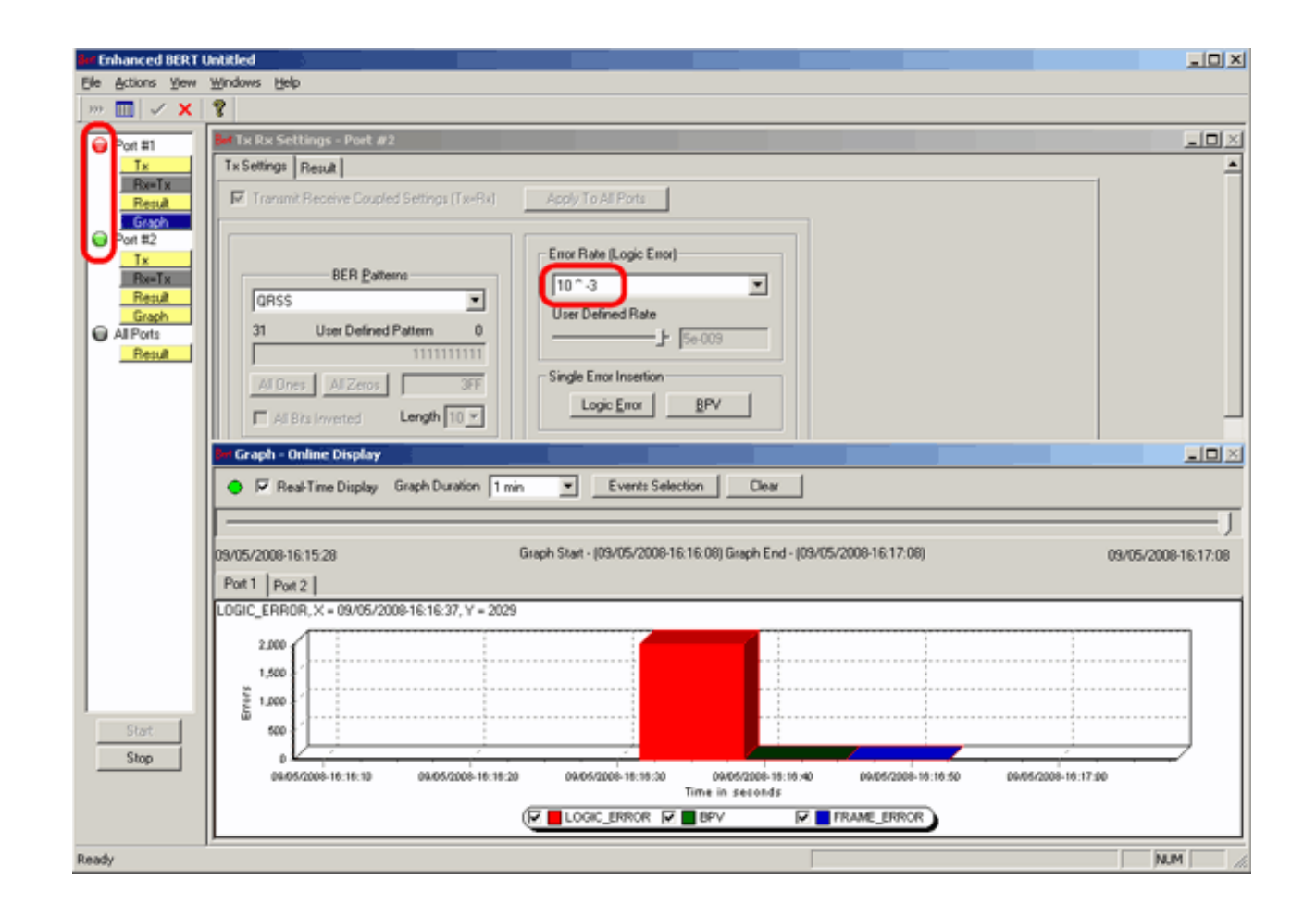

• GL's T3 E3 Bit Error Rate Tester application measures the correctness of data received on T3 E3 channels for a repetitive fixed or pseudorandom pattern for the given transmission

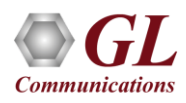

### Selection of Port – View Error Status, Results

- Quick view of the status and trouble indication
- Supports testing on multiple ports simultaneously with consolidated result view
- Tx and Rx settings for multiple ports can be independently controlled or they can be coupled (Apply to All) from a single card to all cards

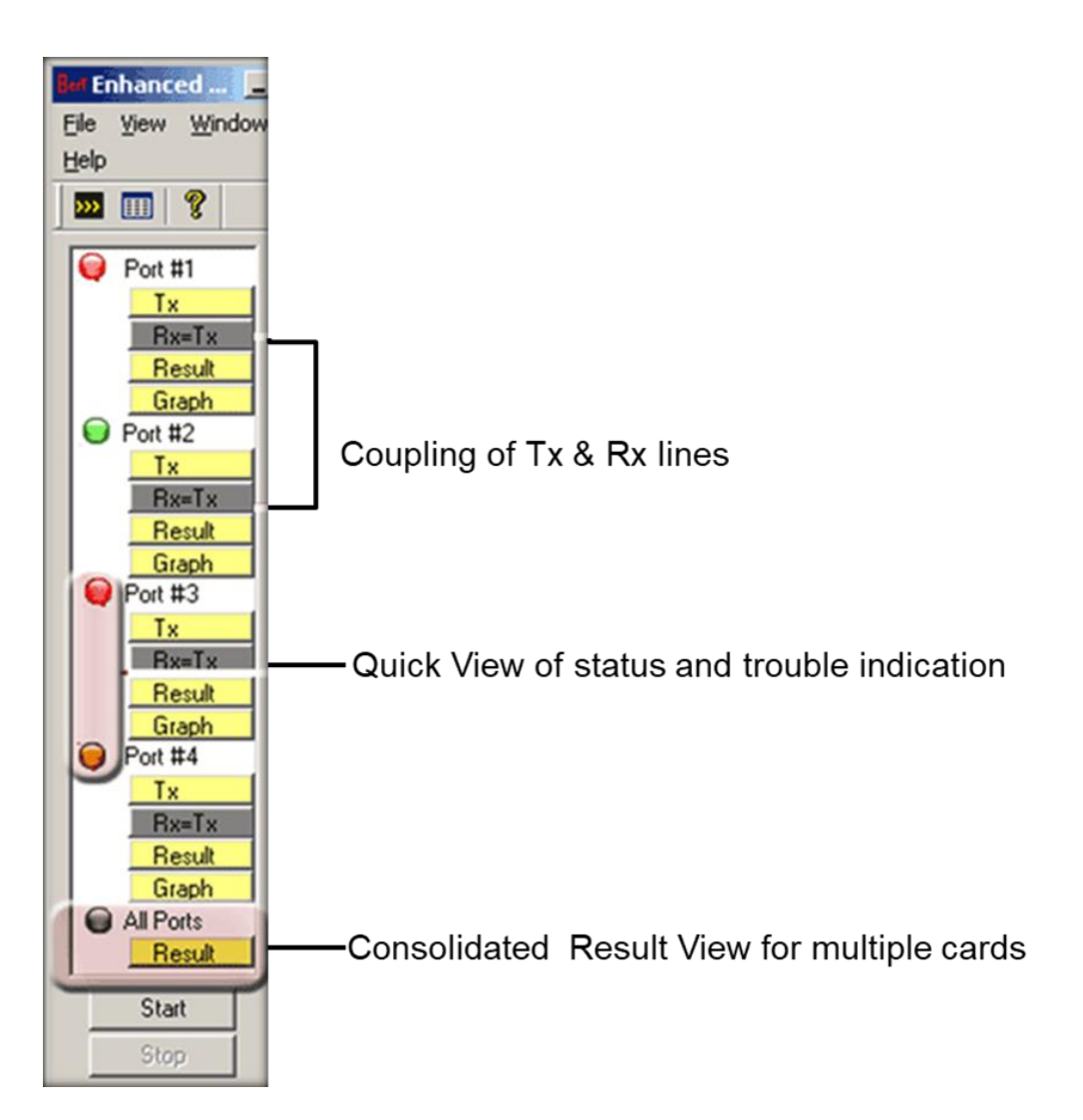

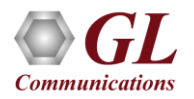

# Error and Bit Patterns Insertion

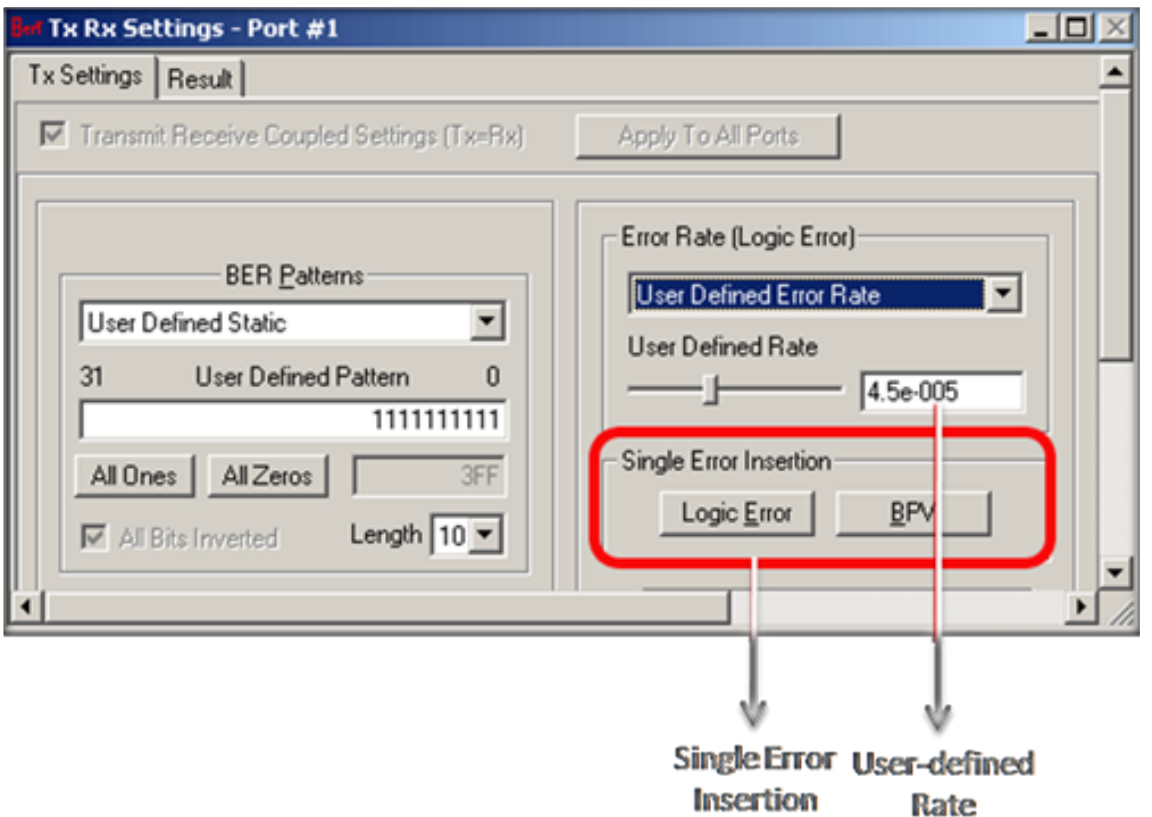

- Supports predefined and user defined error insertion rate ranging from 10^-2 to 10^-9 (0.01 to 1e-009)
- Automatic insertion of Logic and BPV errors at regular intervals of time (secs) or just insert single bit errors into the transmit stream

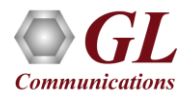

### Static and User-Defined Pattern Selection

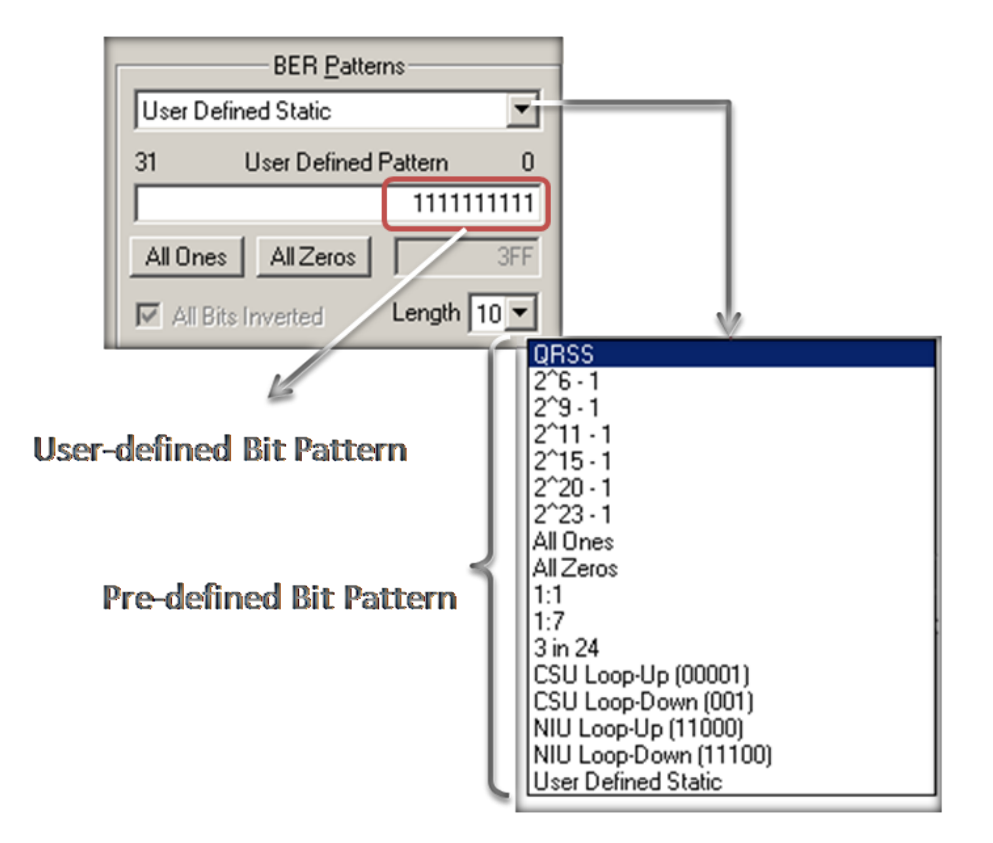

- Generates standard static bit patterns such as QRSS, 2^5-1, All ones, All zeros, 1:1, CSU Loop-Up (0001), CSU Loop-down (001), NIU Loop-UP (11000), NIU Loop-Down (11100), and more
- Generates user-defined static patterns of size up to 32 bits

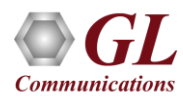

# Graphical Result

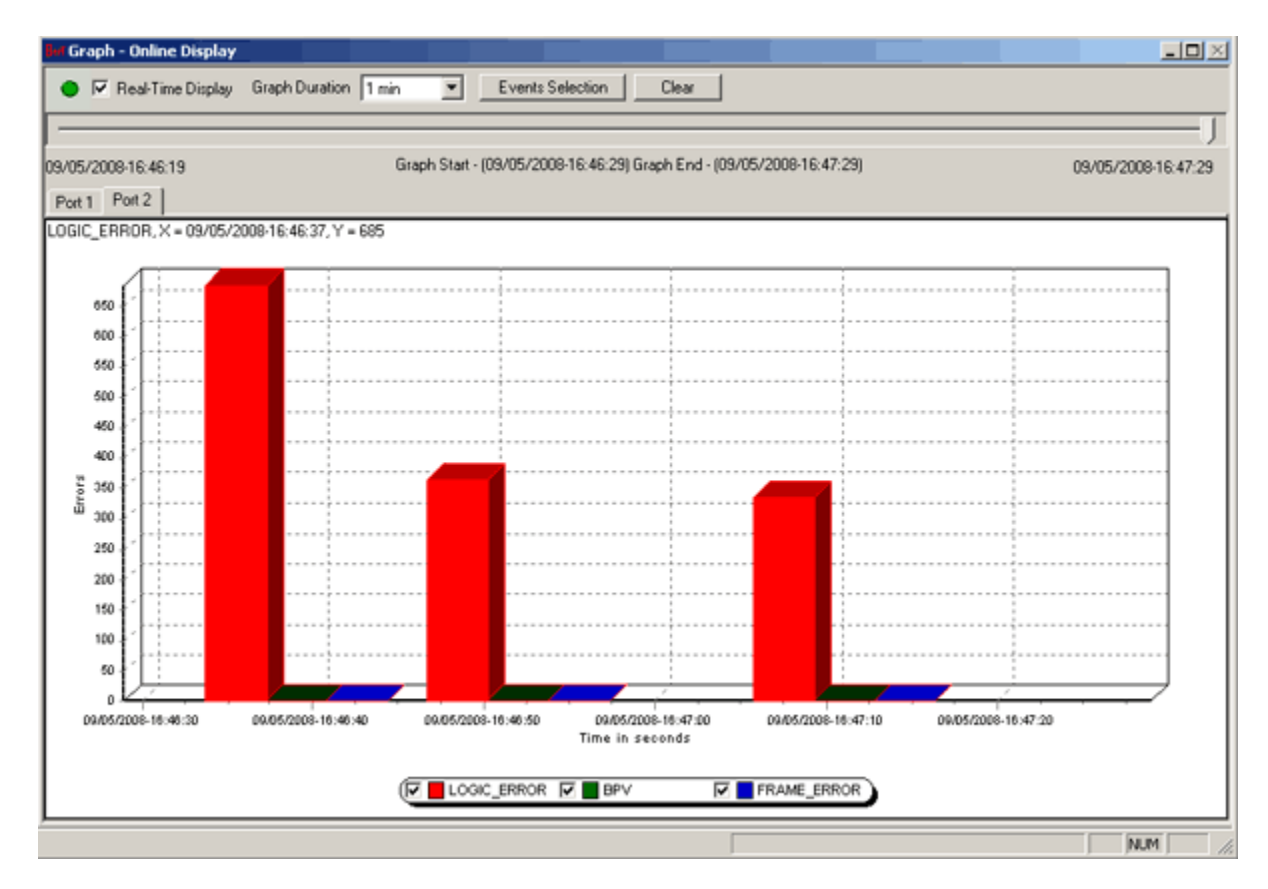

- The Error Count Vs Time graph of the bit error test results is displayed
- For real-time graph, the predefined or the user defined bit pattern and the errors can be inserted
- Offline graph display the saved (\*.xml) files are loaded for analysis
- Any of the events such as LOGIC\_ERROR, BPV, or FRAME\_ERROR can be set for the display

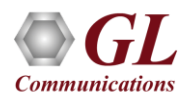

# Optional Applications

- Record and Playback Software
	- ➢ Playback (Transmit from File)
	- ➢ Record (Capture to File)
- Protocol Analysis ➢ HDLC, PPP, ATM, Frame Relay
- Protocol Emulation ➢ HDLC, PPP
- Scripting and Automation

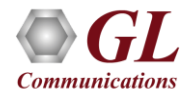

# Playback (Transmit from File)

Logical diagram for transmit from file (playback) application

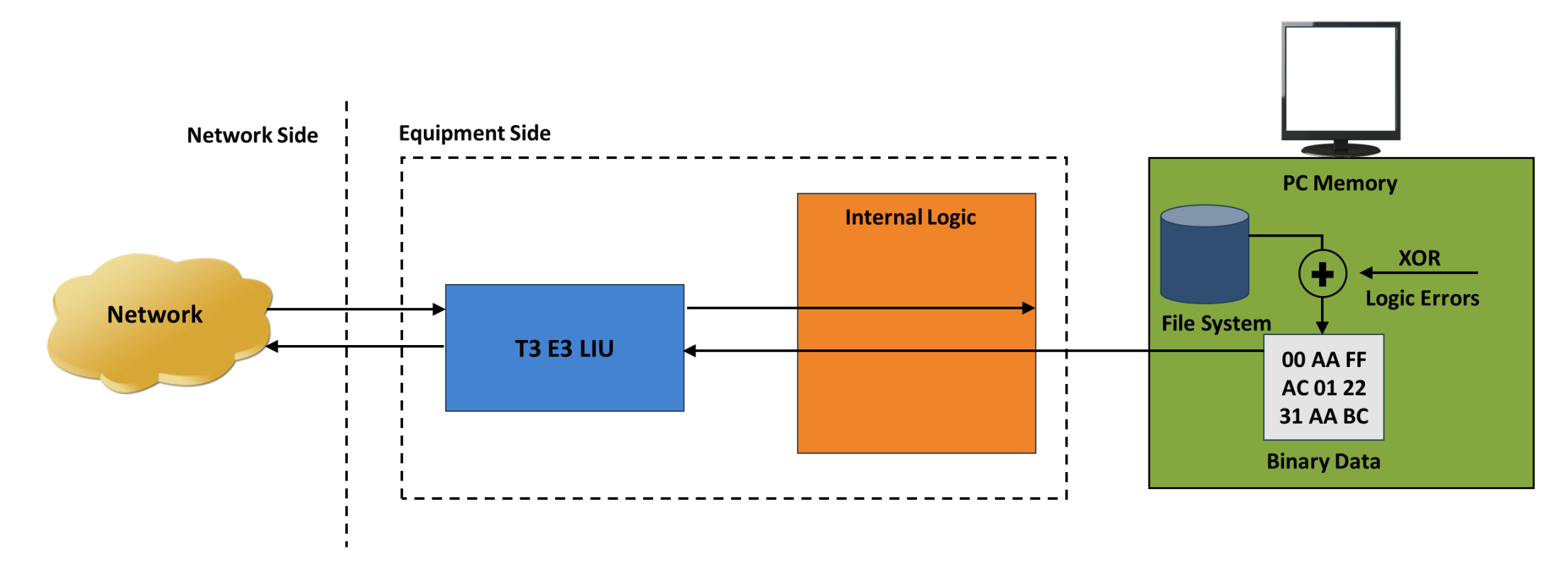

• The transmit file application permits transmission of a file of any length or transmission of data from memory in hex format

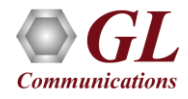

# Playback (Transmit from File) (Contd.)

- Transmit flat binary file or user selected file over T3 E3
- Playback over framed or unframed T3 E3
- Continuous playback or single instance playback
- Manual insertion of single error along with the data stream play back
- Statistics such as Underruns, MissedXfer, Skipped Bytes and Blocks can be observed for the selected

port

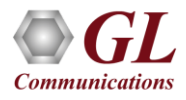

# Playback (Transmit from File) (Contd.)

User Interface for transmit from file/memory (playback) application

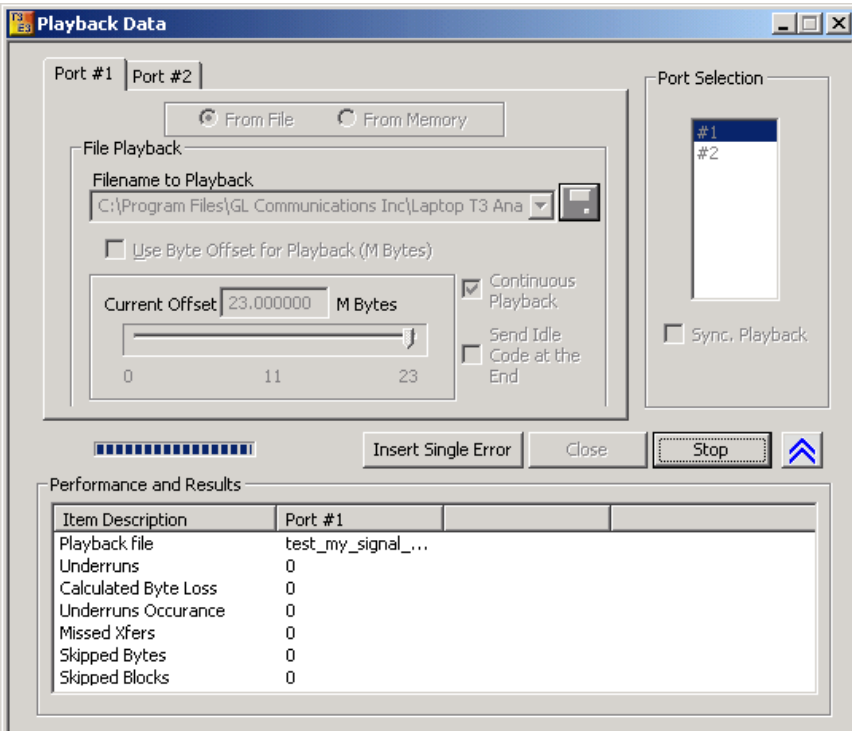

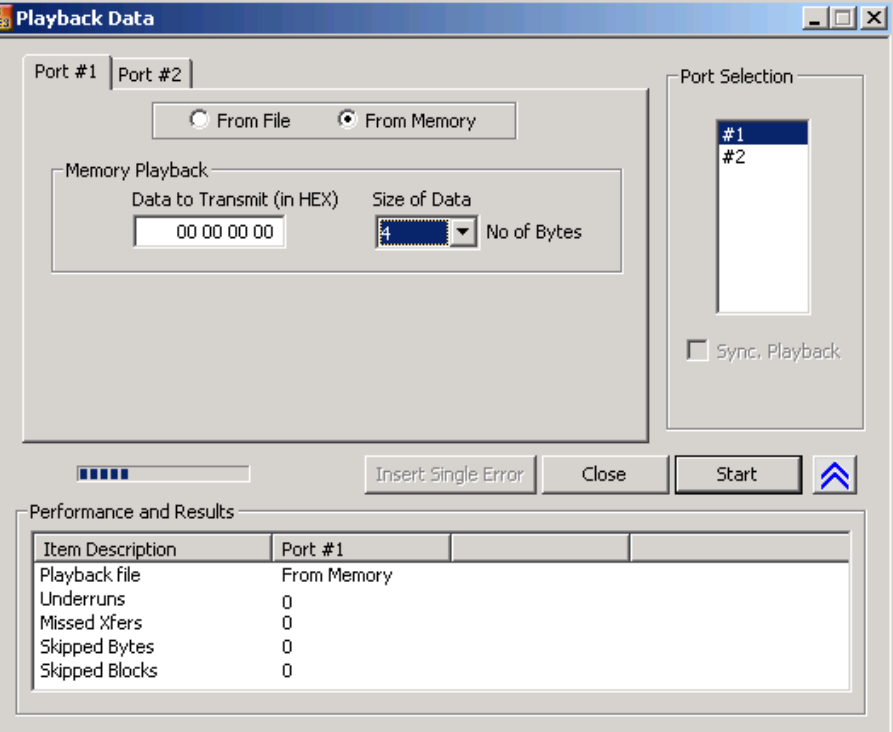

- From Memory and /or File Playback
- In file playback, files of any length can be transmitted continuously (without loss)
- In memory playback, data to be transmitted (in HEX) with maximum size of 4 bytes

# Record (Capture to File)

Logical diagram for capture (record) application

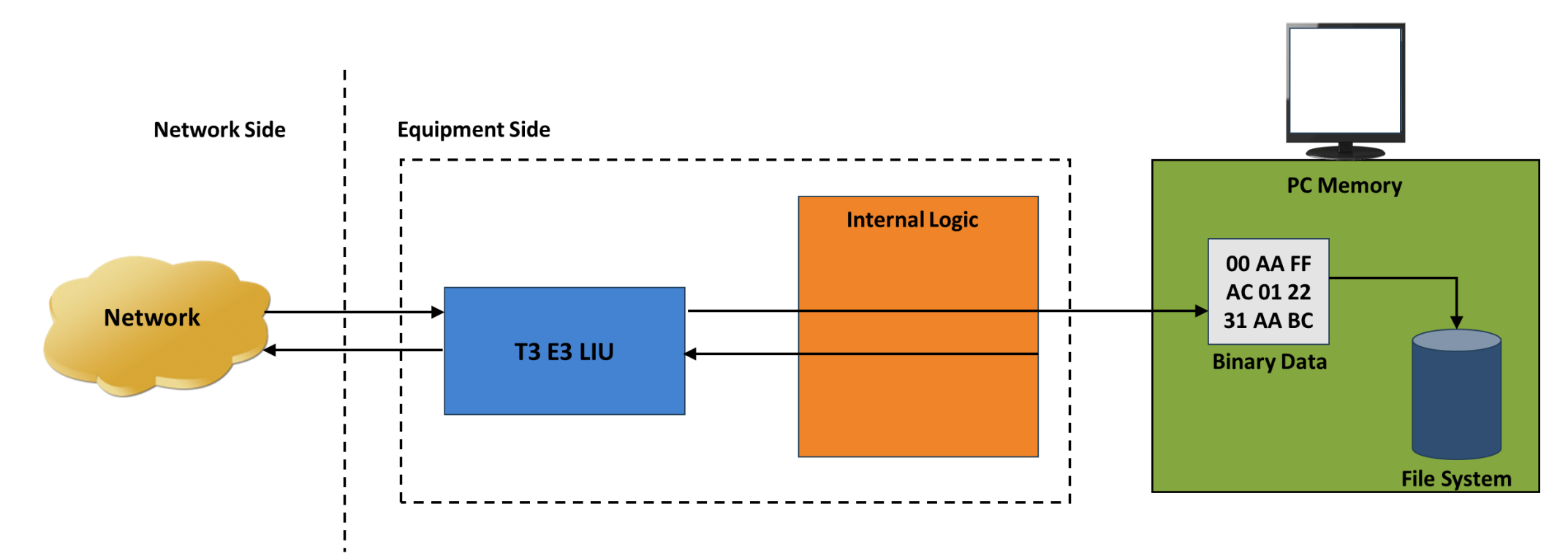

- Permits continuous or limited capture of data on the T3 or E3 lines
- Save the captured data in binary file format
- Supports synchronized capture for multiple cards

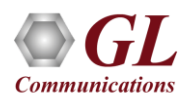

# Record (Capture to File) (Contd.)

User Interface for capture (record) application

- Capture incoming data into binary flat file
- Synchronized capture from both ports
- Unframed T3 E3 or Framed T3 E3 Capture
- Limited Capture (specific number of Megabytes)

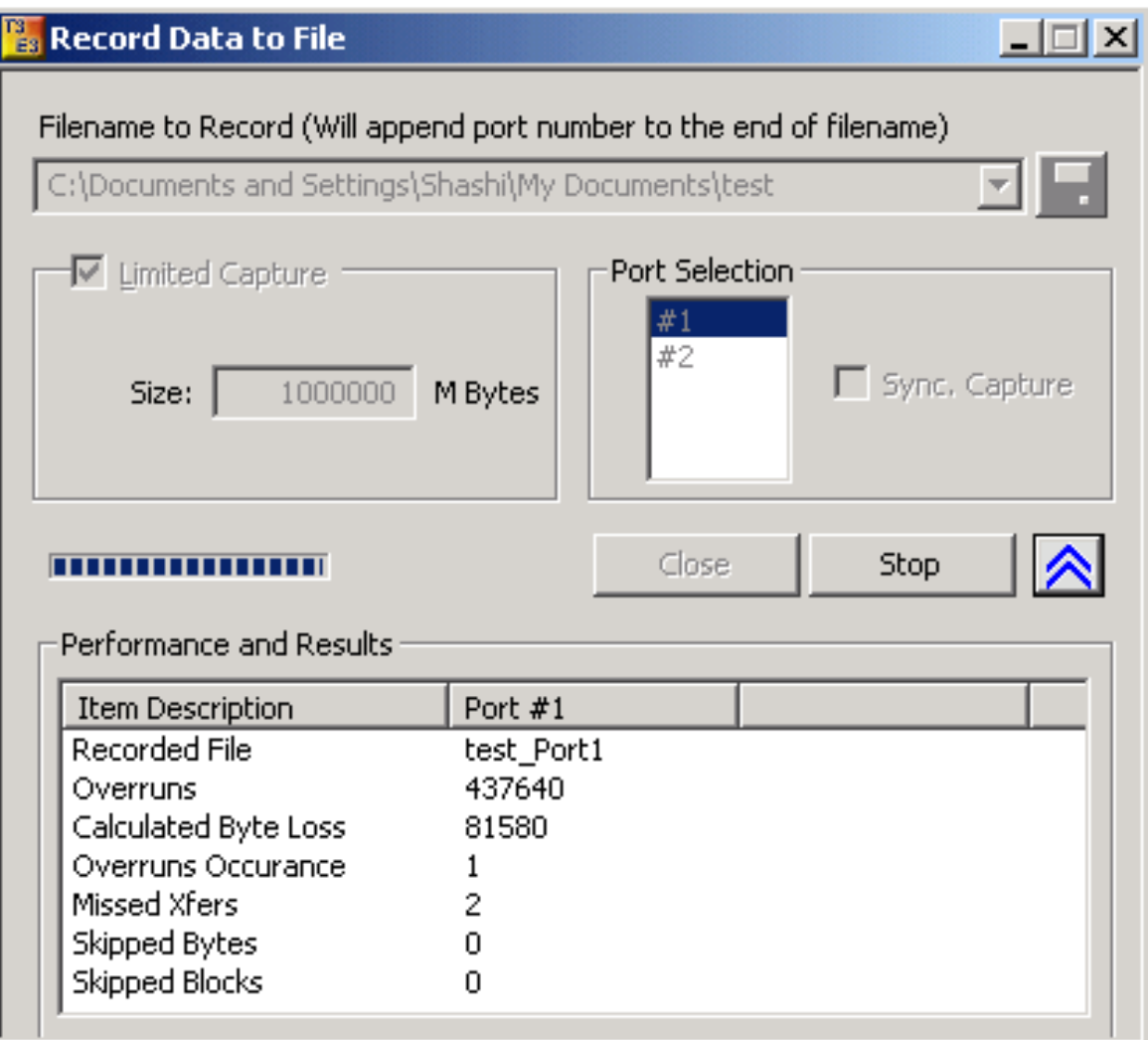

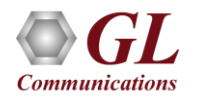

# HDLC Protocol Analysis

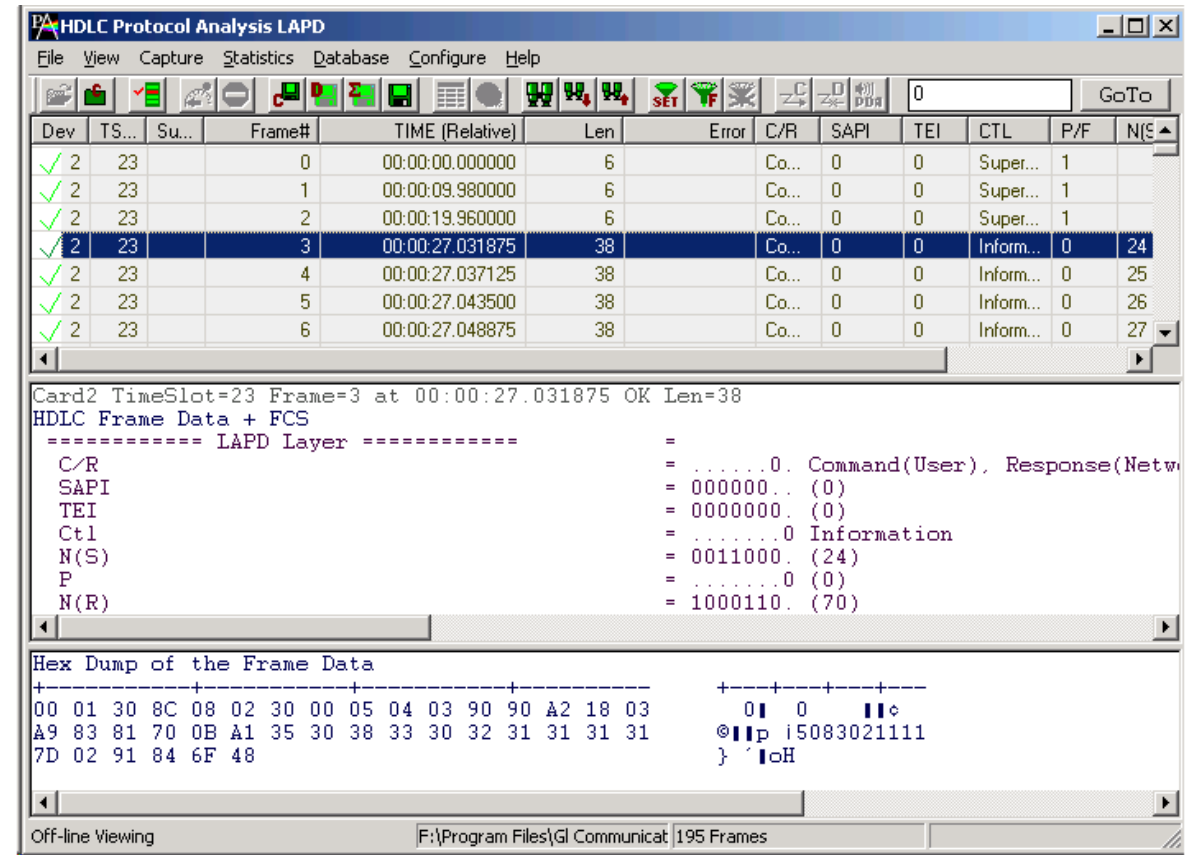

• GL's T3 (DS3)/E3 analyzer supports protocol decoding and analysis of ATM, Frame Relay, PPP, and HDLC. All the protocol analyzers are based on similar architecture and supports sophisticated filtering, statistics and real-time capture options

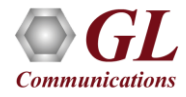

### ATM Protocol Analysis

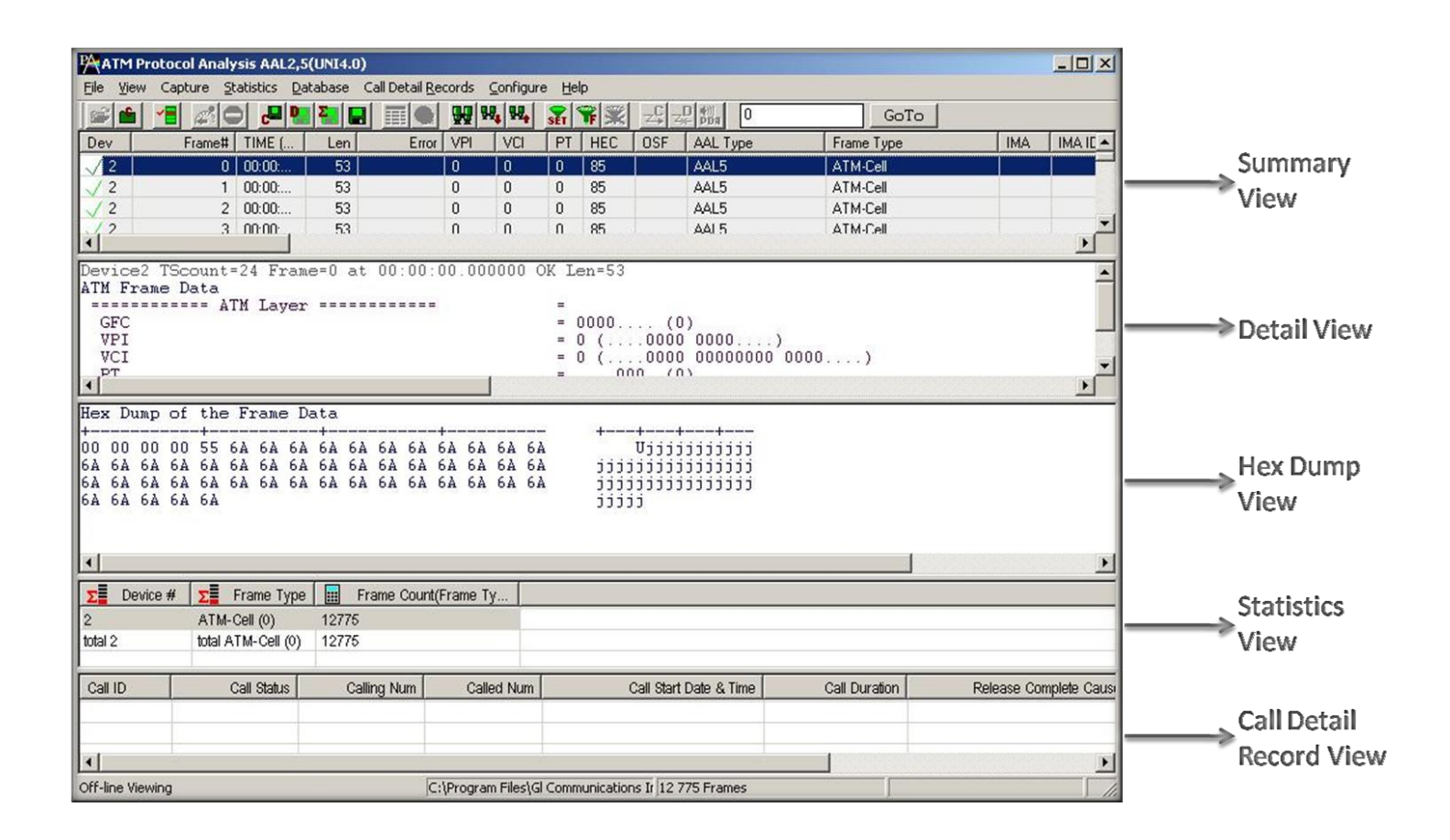

- Asynchronous Transfer Mode (ATM) is a flexible network, which carries voice, video, and data in the same way, i.e., fixed length cells
- Displays Summary, Detail, Hex-dump, Statistics, and Call Trace Views

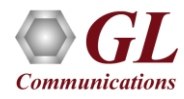

# Frame Relay Protocol Analysis

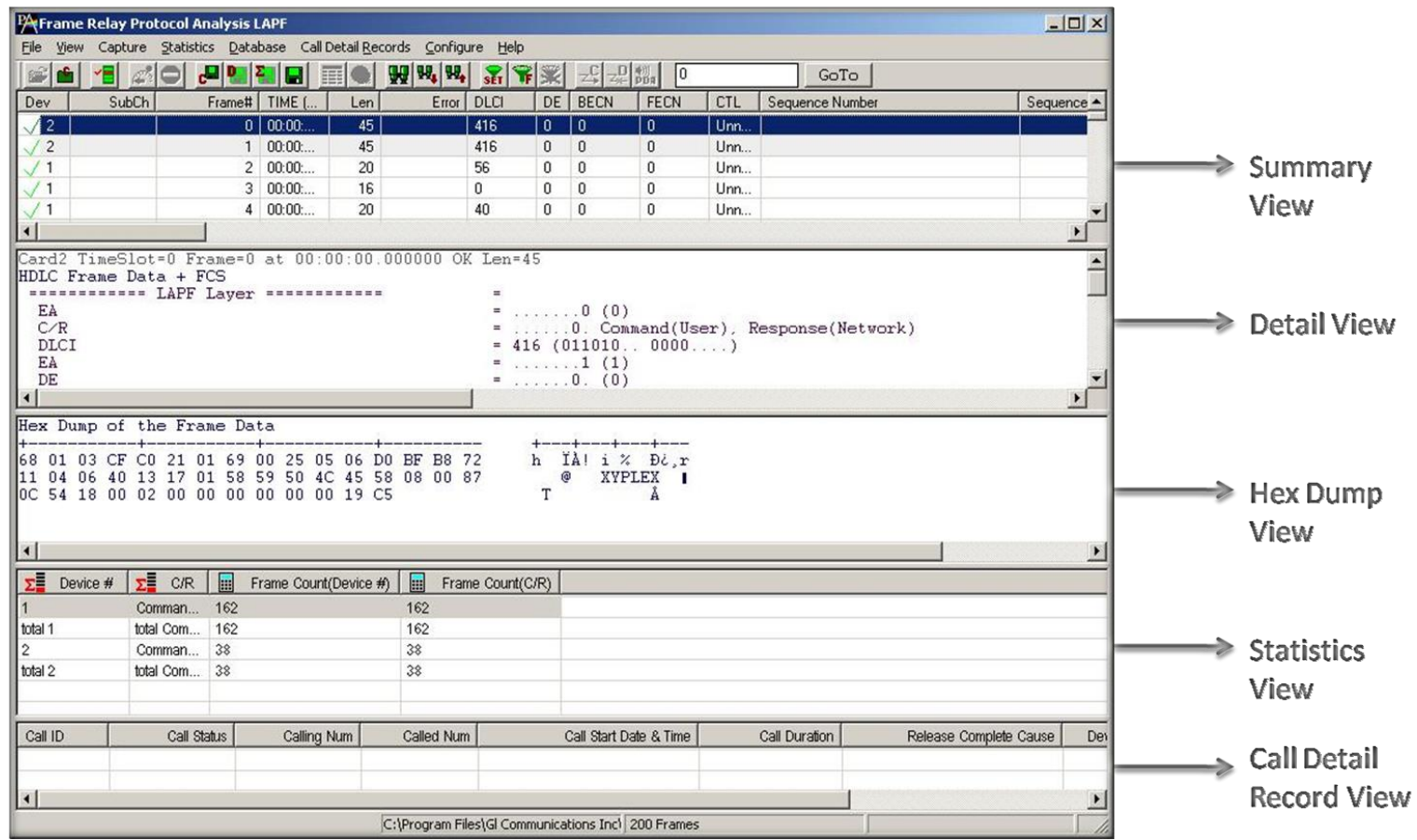

- Frame Relay is commonly used data link protocol based on packet switching technology. It is mainly incorporated by the corporate data networks due to its cost-effective data transmission, and flexible bandwidth
- Displays Summary, Detail, Hex-dump, Statistics, and Call Trace Views

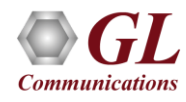

### PPP Protocol Analysis

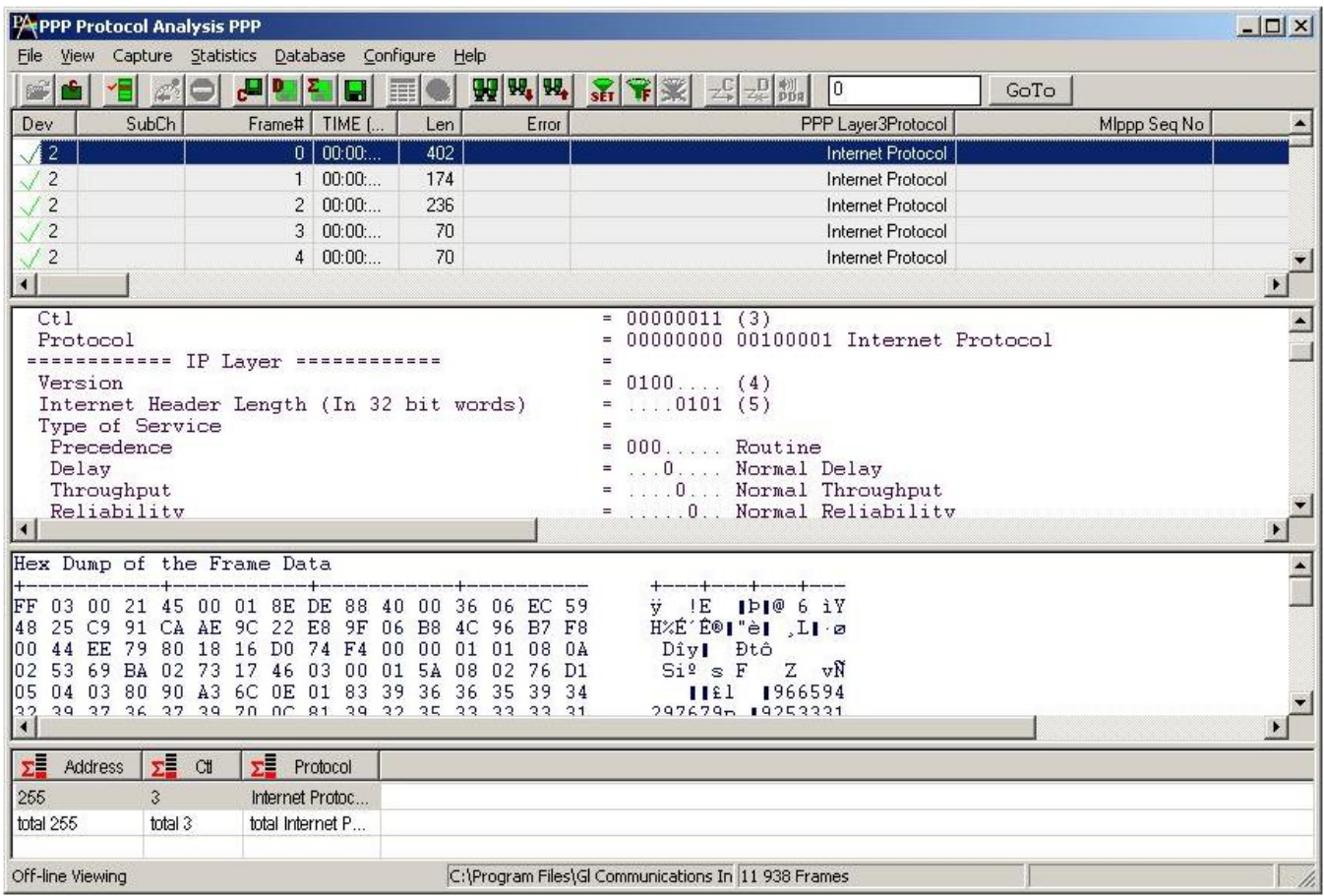

• It provides useful analysis of the PPP, MLPPP, and MC-MLPPP protocols which includes distribution of protocols, protocol fields, frame lengths and frame status

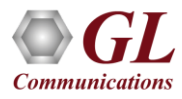

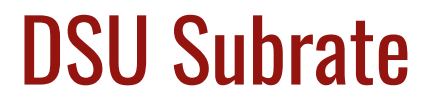

- Provides the ability to configure the DS3 subrates in each DSU mode
- Enable/Disable Scrambling for Tx and Rx depends on DSU selected

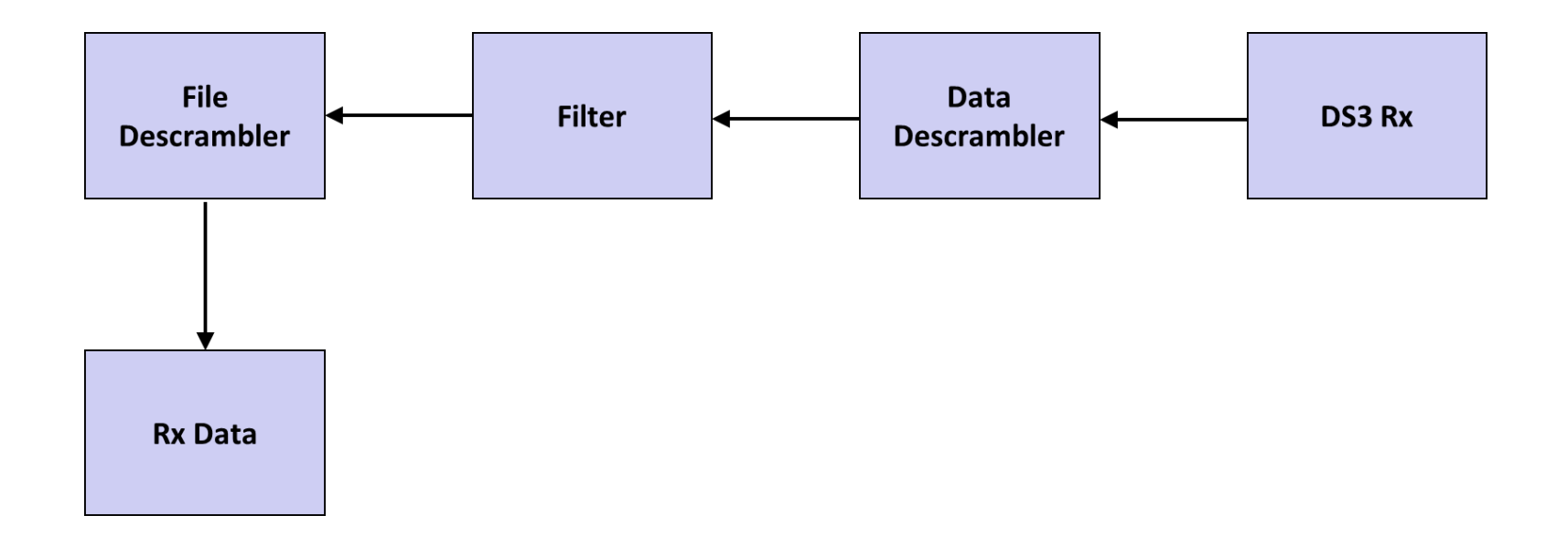

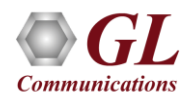

### Digital Link Subrate

**Supports the following DSU vendors' algorithms for T3 interface:** 

- Digital Link
- Larscom
- Verilink
- Adtran

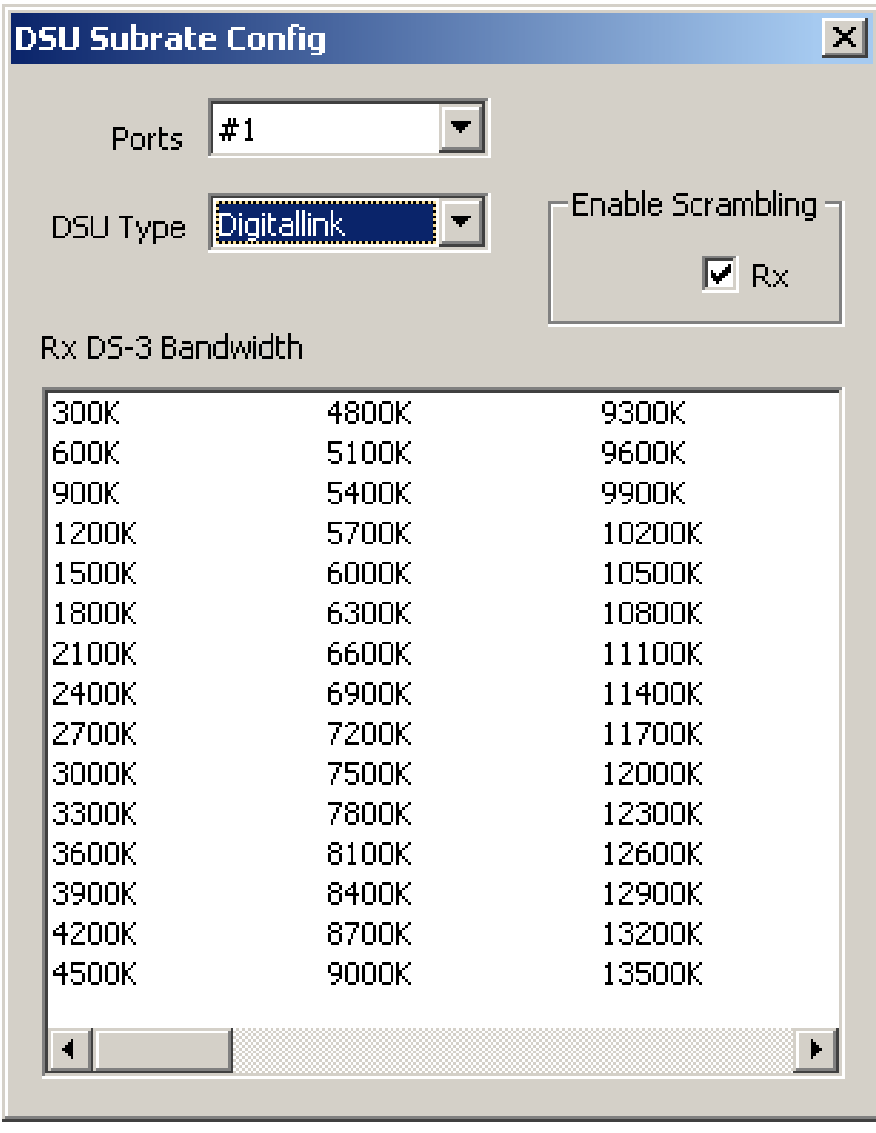

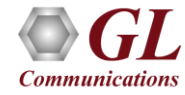

### Larscom Subrate

### **DSU Subrate**

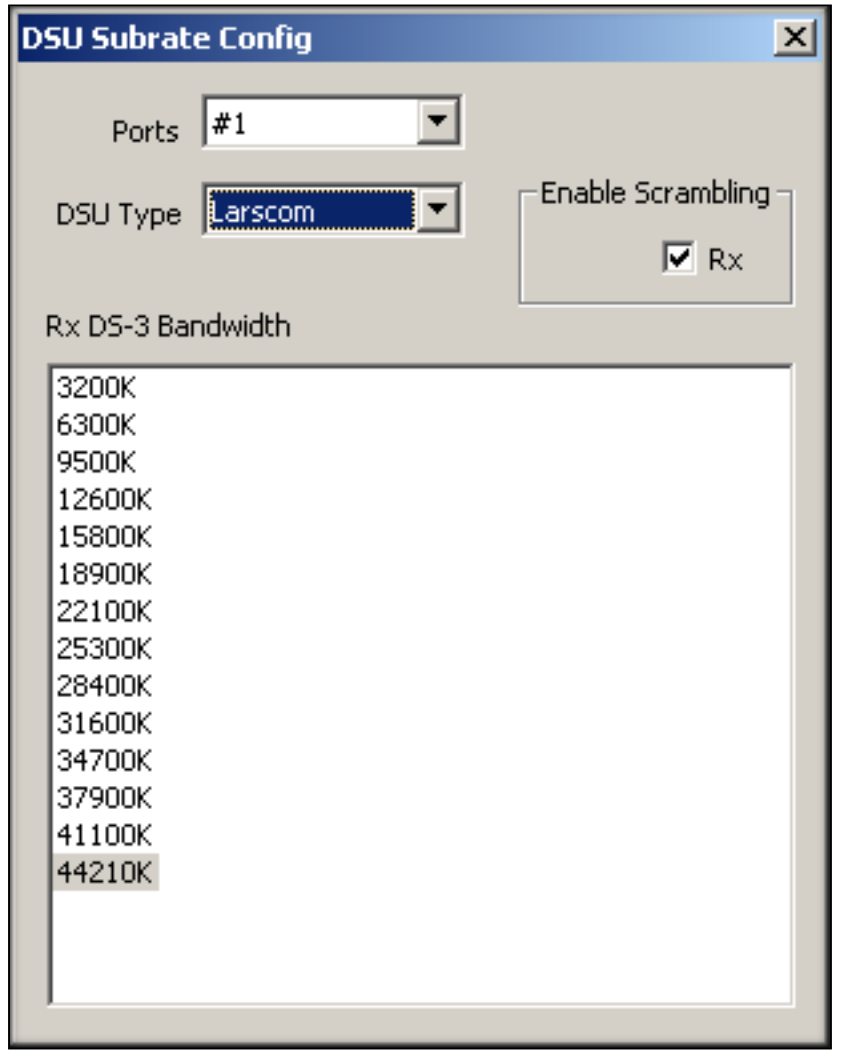

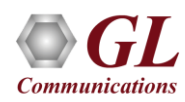

### Verlink Subrate

### **DSU Subrate**

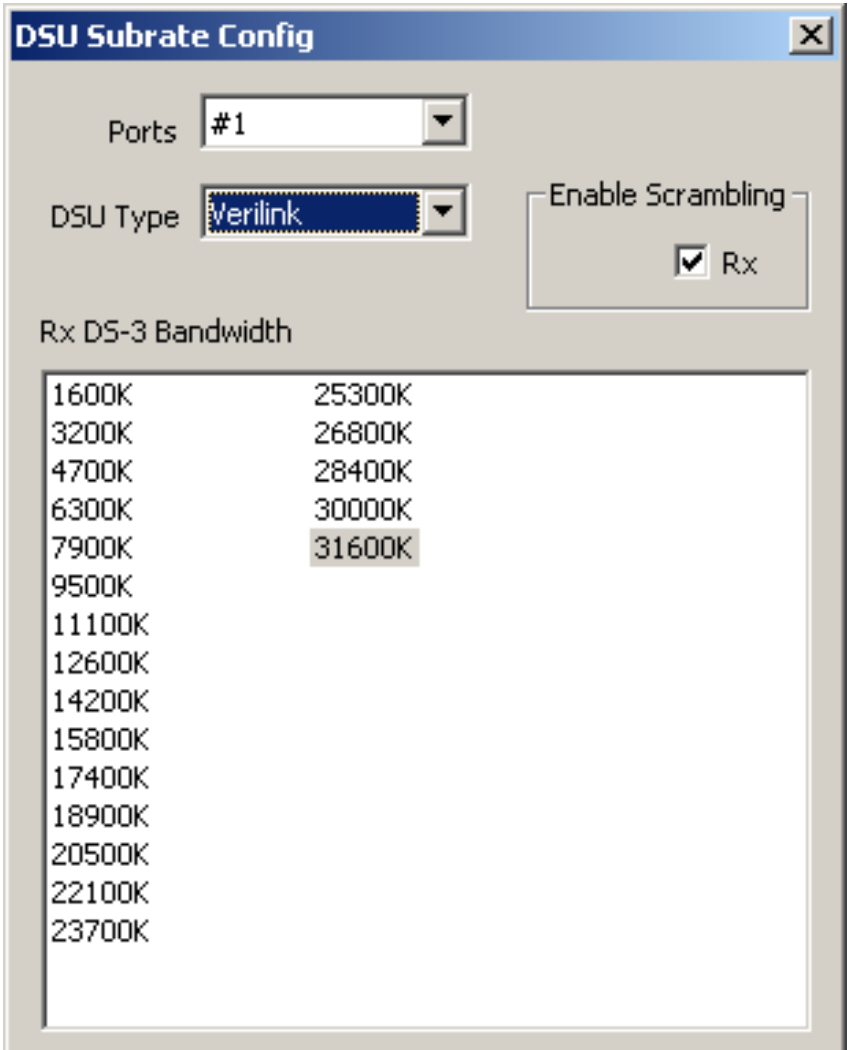

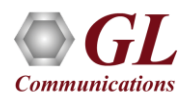

### Adtran Subrate

### **DSU Subrate**

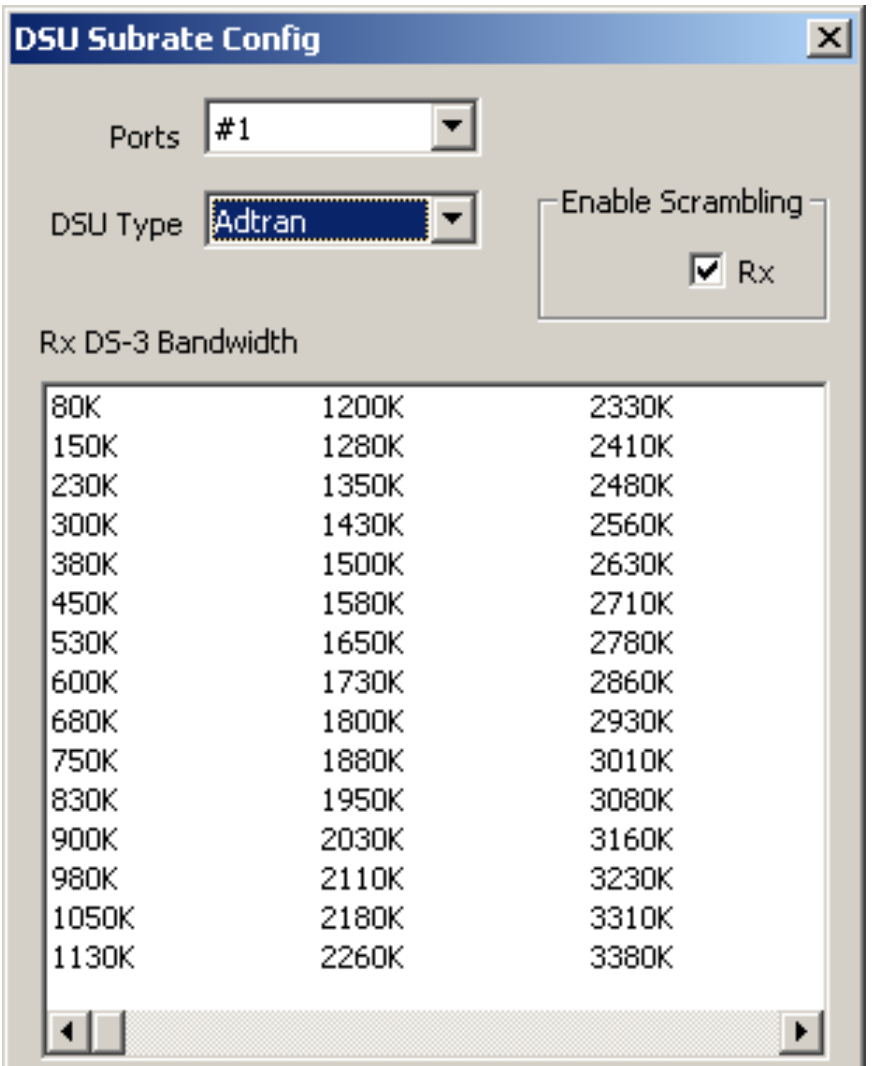

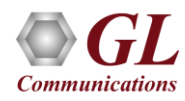

### Windows Client Server for T3 E3 Analysis

- GL's Windows Client/Server software is a non-GUI based program for remote, scripted, and automated control of T3 E3 configuration, capture, transmission and more
- Supported clients are C++, C#, Windows TCL, and Windows/Linux Python

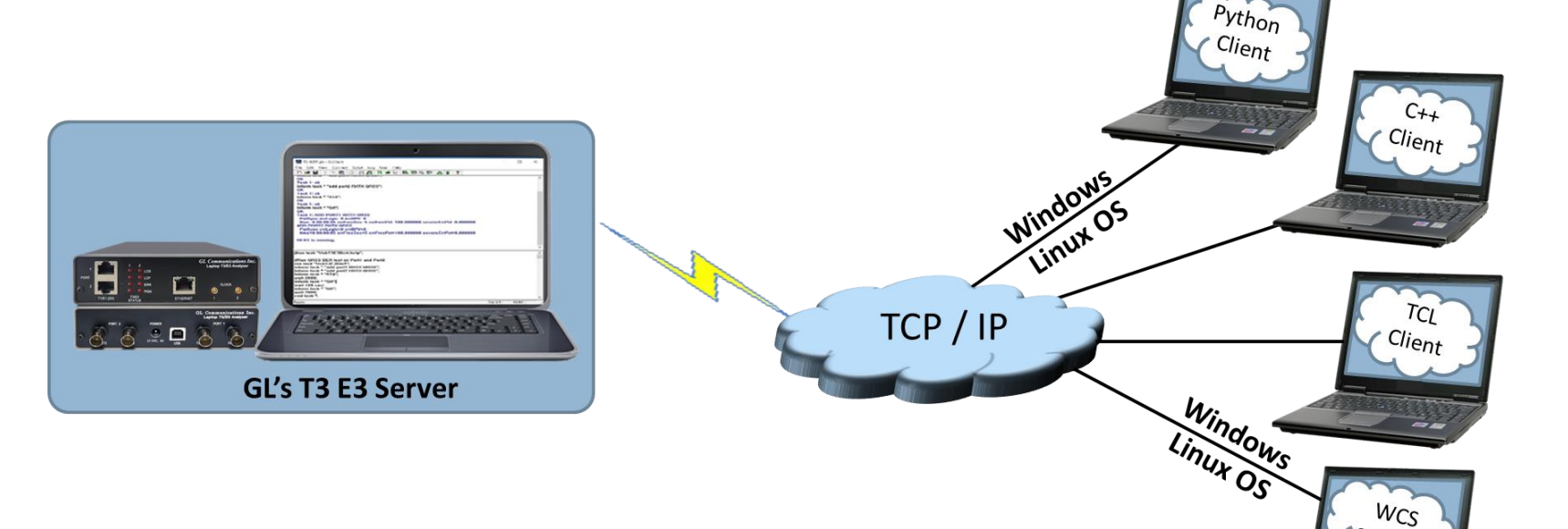

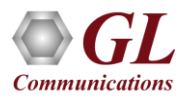

Console

# Windows Server and Client Interface

### **Server Interface Client Interface**

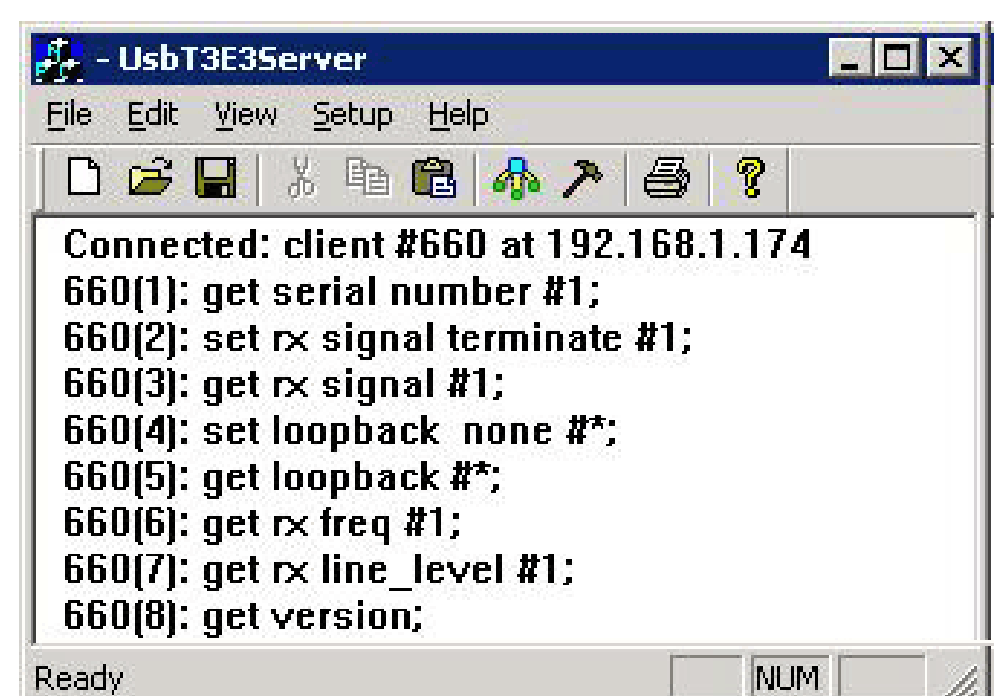

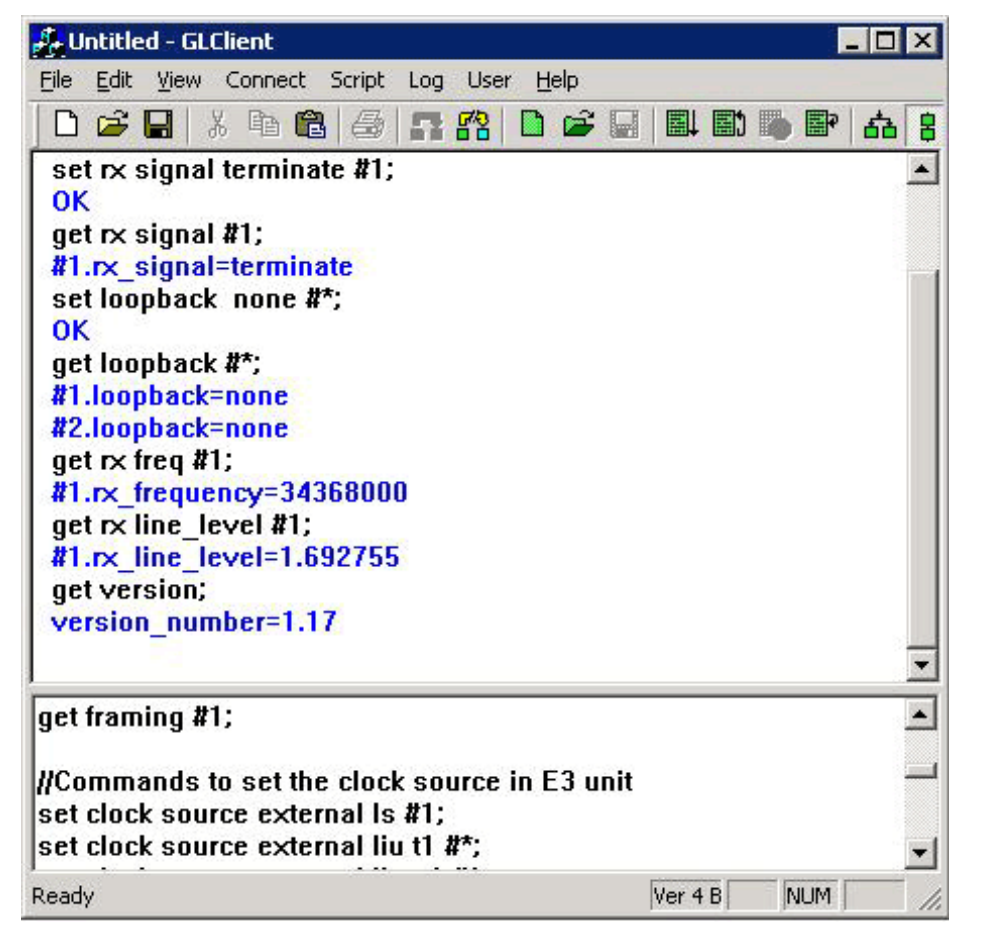

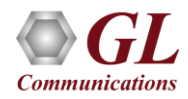

# Windows/Linux Client Console

• Windows/Linux Client (WLC) is a Command Line Interface (CLI) application that issues commands to T1 E1 WCS server and display replies into Console/PowerShell/Terminal Windows. WLC works in Windows® and Linux® versions. However, through SSH or another remote access terminal it can be used on any operating system. WLC is a portable Windows/Linux WCS client communication library compatible with WCS server

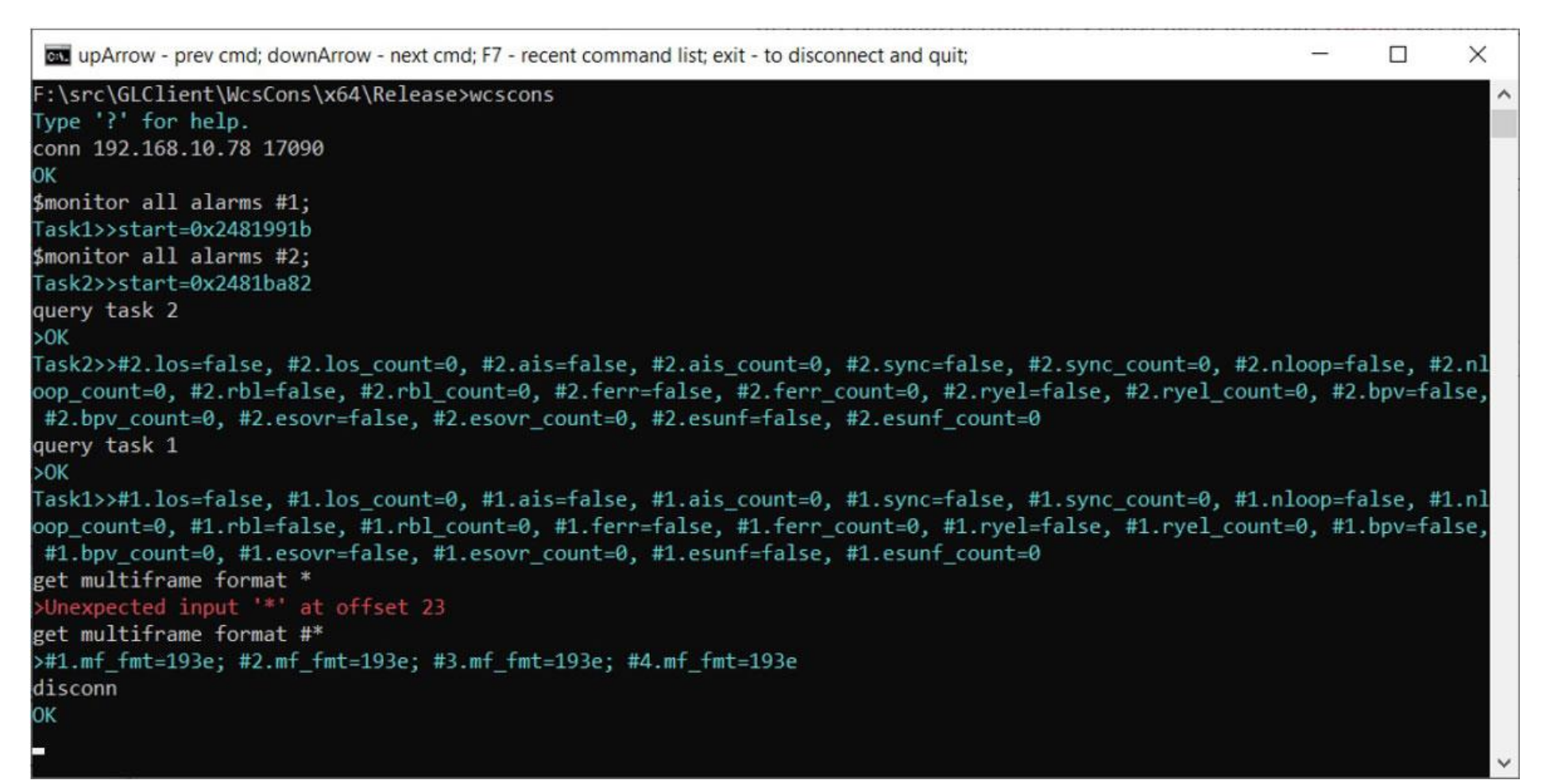

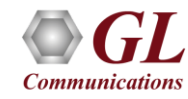

# Thank you

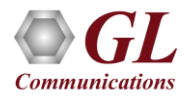